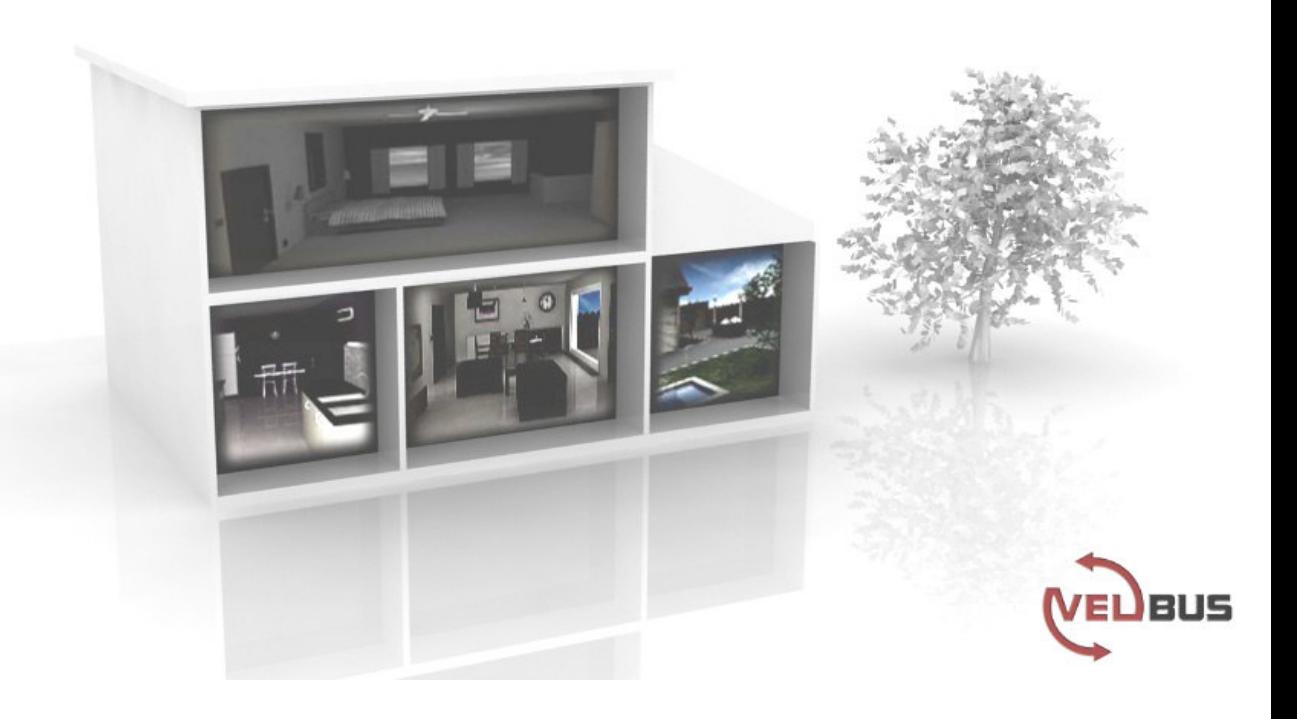

# **VMB1TS**

 $\mathbb{R}^n$ 

## **Module capteur de température pour le système Velbus®**

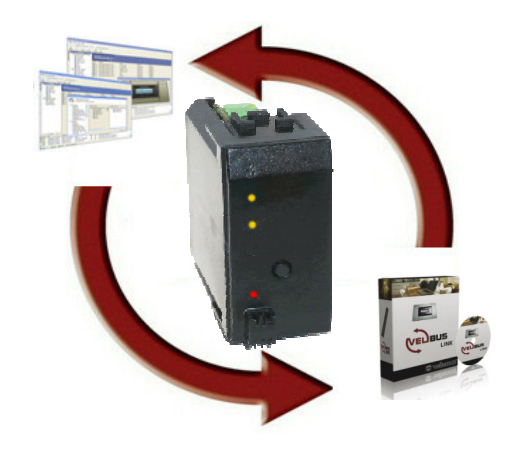

## **INDEX**

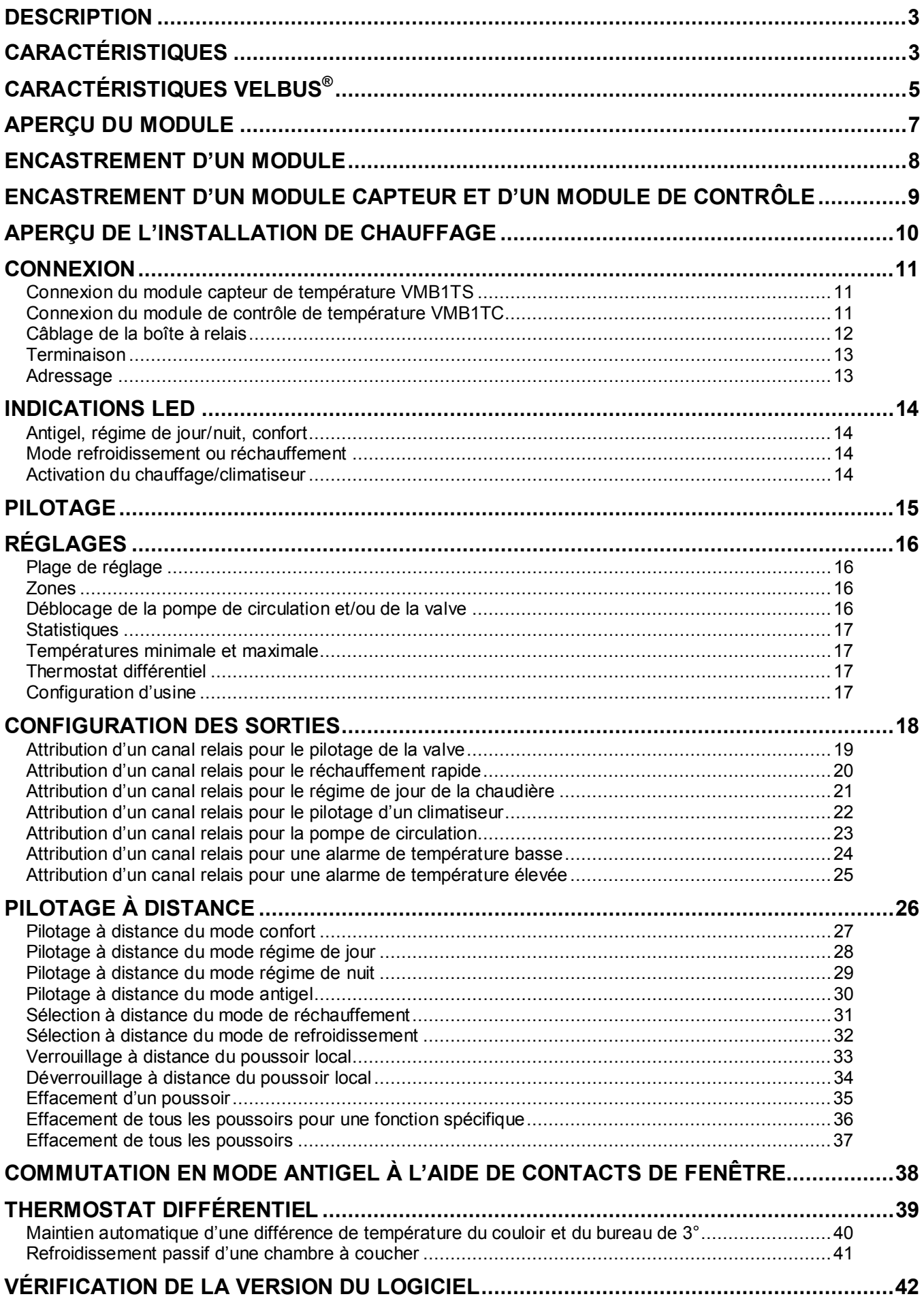

#### **DESCRIPTION**

Le module capteur peut être utilisé pour la mesure de températures et l'envoi de celles-ci sur le système Velbus®. En combinaison avec un module relais (VMB4RY ou VMB1RY), ce module se transforme en un thermostat pour le pilotage du chauffage ou du climatiseur.

La sélection du mode confort, régime de jour, régime de nuit ou antigel du module se fait depuis un poussoir intégré ou depuis un poussoir connecté au système. Les capteurs se pilotent depuis un module de contrôle de température (VMB1TC) ou depuis une interface PC (VMB1USB, VMB1RS ou VMBRSUSB) et le logiciel Velbuslink.

Le module de contrôle de température (VMB1TC) peut également contenir les programmes de contrôle des capteurs.

#### **CARACTÉRISTIQUES**

- ◊ Plage de température du capteur : -10° à 63.5°C (14° à 146°F)
- ◊ Précision après étalonnage :
	- ±0.5°C à 25°C
	- ±1°C entre -10°C et 63.5°C
- ◊ Résolution : 0.0625°C
- $\Diamond$  Hystérésis : 0°C à 15.5°C (au pas de 0.5°C)
- $\Diamond$  Envoi automatisé de la température ambiante sur le Velbus®
- ◊ Enregistrement des températures minimale/maximale
- ◊ Enregistrement de la durée d'activation du chauffage/climatiseur
- ◊ Fonction thermostat de chauffage/climatiseur
- ◊ Fonction thermostat de différence en combinaison avec un deuxième capteur
- ◊ Plage de programmation :
	- Chauffe : -32°C à 54°C au pas de 0.5°C (5° à 30° par défaut)
	- Climatisation : -32° à 54°C au pas de 0.5°C (16° à 36°C par défaut)
- $\Diamond$  Commande relais via le Velbus $^\circledR$  pour :
	- le réchauffement
	- réchauffement/refroidissement rapide
	- l'activation du mode de régime de jour de la chaudière
	- le refroidissement
	- le pilotage de la pompe
	- l'alarme de température minimale
	- l'alarme de température maximale
- ◊ Temporisation anti court-cycle sur les sorties de réchauffement/refroidissement (délai de commutation marche/arrêt minimum) : standard 1 minute (désactivable ou configurable en multiples de 1 minute depuis le logiciel Velbuslink)
- ◊ Dispositif de déblocage de la pompe et/ou de la valve (activation pendant min. 1 minute/jour)
- ◊ Pilotage :
	- poussoir local
	- à distance à l'aide de poussoirs connectés au Velbus®
	- depuis le module de contrôle de température VMB1TC
	- depuis des commandes Velbus®
- ◊ Commande locale pour la sélection du :
	- mode confort
	- mode de régime de jour
	- mode de régime de nuit
	- mode antigel
- ◊ Possibilité de verrouillage du poussoir local
- $\Diamond$  Pilotage depuis poussoirs connectés au Velbus $^\circledast$  :
	- réglage de la température du mode confort
	- réglage de la température du mode de régime de jour
	- réglage de la température du mode de régime de nuit
	- réglage de la température du mode antigel
	- activation du mode de réchauffement du thermostat
	- activation du mode de refroidissement du thermostat
	- verrouillage du poussoir local
	- déverrouillage du poussoir local
- ◊ Possibilité de commutation du chauffage en mode antigel dès l'ouverture d'une fenêtre munie de contacts de fenêtre connectés au Velbus
- ◊ Notification vers les modules après modification de l'état des LED
- ◊ Programmable sans PC
- ◊ Apprentissage simplifié depuis les poussoirs en mode d'apprentissage
- ◊ Mémorisation jusqu'à 10 poussoirs pour chaque commande
- ◊ Indications LED :
	- mode de refroidissement du thermostat
	- mode confort
	- mode de régime de jour
	- mode de régime de nuit
	- état du chauffage/climatiseur
	- tension d'alimentation
	- réception/envoi de données sur le Velbus®
- ◊ Réglages :
	- la température
	- la température de confort en mode réchauffement
	- la température de régime de jour en mode réchauffement
	- la température de régime de nuit en mode réchauffement
	- la température en mode antigel
	- le seuil maximal en mode réchauffement
	- la température de confort en mode refroidissement
	- la température de régime de jour en mode refroidissement
	- la température de régime de nuit en mode refroidissement
	- le seuil minimal en mode refroidissement
	- le seuil maximal en mode refroidissement
	- l'hystérésis
	- l'étalonnage du capteur
	- la différence de température pour le réchauffement/refroidissement rapide ou pour le thermostat différentiel
	- alarme de température trop basse (alarme lorsque la température descend en-dessous du seuil)
	- alarme de température trop élevée (alarme lorsque la température monte au-dessus du seuil)
	- longueur du mode temporaire : de 1 min à 65.279 min (45 j, 7 h, 59 min)
	- envoi de la température actuelle sur le Velbus<sup>®</sup>:
		- o lors de l'affichage de la température
		- o lors d'un changement de température
		- o intervalles réguliers réglables de 10 à 255 secondes (4 min, 15 s)
	- remise à zéro des températures minimale et maximale
	- la zone (capteur appartenant à une zone)
	- adresse du capteur connecté afin de créer un thermostat différentiel
	- délai de temporisation anti court-cycle (délai de commutation marche/arrêt minimum)
- $\Diamond$  Modification de la configuration à l'aide de commandes Velbus® ou depuis le module de contrôle de température VMB1TC
- ◊ Pilotage par un programme mémorisé dans le module de contrôle de température VMB1TC

◊ Modes :

- automatique : le module accepte les étapes de programmation
- temporaire manuel : désactivation temporaire des étapes de programmation
- manuel : désactivation des étapes de programmation et verrouillage du poussoir local
- $\Diamond$  mémorisation des poussoirs et de la configuration lors d'une coupure d'alimentation
- ◊ 246 adresses possibles (adressage à l'aide de sélecteurs rotatifs)
- ◊ Tension d'alimentation requise : 12...18 VCC
- ◊ Consommation en veille : 12 mA
- ◊ Consommation max. : 15 mA
- $\Diamond$  Dimensions (Lo x La x H) : 43 x 46 x 22 mm

### **CARACTÉRISTIQUES VELBUS®**

Communication à 2 conducteurs pour les données Velbus® et 2 conducteurs pour l'alimentation Transfert des données : 16,6 kbit/s Protocole des données sériel : CAN (Controller Area Network)

Protection contre les courts-circuits (vers le négatif ou le positif de l'alimentation) Indication LED lors de l'envoi/la réception des données sur le Velbus® Indication d'erreur du bus : double flash court des LED Auto rétablissement après un délai de 25 secondes lors d'une erreur de bus

Il est possible d'attribuer un nom (max. 16 caractères) au module.

*Le module capteur de température peut envoyer les messages suivants :*

- État de la sortie
- État des poussoirs manuels
- État du capteur
- Température du capteur, températures minimale et maximale
- Statistiques de durée (durée d'activation du chauffage/climatiseur)
- Réglages du capteur
- Configuration du capteur
- Type de module (numéro de la zone et version du logiciel inclus)
- Nom du capteur
- Contenu de la mémoire
- Compteur d'erreurs de communication

#### *Le module capteur de température peut envoyer les commandes suivantes :*

- Modification de l'état des LED sur un module
- Extinction des LED sur un module
- Activation des LED sur un module
- Clignotement lent des LED sur un module
- Clignotement rapide des LED sur un module
- Température souhaitée afin de créer un thermostat différentiel

#### *Le module capteur de température peut recevoir les messages suivants :*

- État d'un module
- Disponibilité d'un programme

#### *Le module capteur de température peut recevoir les commandes suivantes :*

- Réglages :
	- température souhaitée
	- température confort souhaitée en mode réchauffement
	- température régime de jour souhaitée en mode réchauffement
	- température régime de nuit souhaitée en mode réchauffement
	- **température antigel**
	- seuil de réchauffement
	- température confort souhaitée en mode refroidissement
	- température régime de jour souhaitée en mode refroidissement
	- température régime de nuit souhaitée en mode refroidissement
	- seuil supérieur de la plage de température en mode refroidissement
	- seuil inférieur de la plage de température en mode refroidissement
	- hystérésis
	- facteur d'étalonnage du capteur
	- différence de température pour le réchauffement/refroidissement rapide ou pour le thermostat différentiel
	- températures d'alarme
	- durée standard du mode temporaire
	- numéro de la zone
	- adresse du capteur connecté afin de créer un thermostat différentiel
- Modes :
	- réchauffement
	- **•** refroidissement
- Contrôle local :
	- verrouillage
	- déverrouillage
- Mémoire :
	- $l$  lecture
	- écrasement des données
- Modification de l'état des LED de sortie
- Extinction des LED d'indication sur les modules
- Activation/désactivation du dispositif de déblocage de la pompe de circulation et/ou de la valve
- LED de sortie :
	- **extinction**
	- **allumage**
	- **clignotement**
	- clignotement lent
	- clignotement rapide
- Affichage :
	- type de module
	- contenu du compteur d'erreurs de communication
	- température du capteur (min/max) et réglage de l'intervalle pour l'envoi
	- statistiques de temps
	- état du capteur
	- réglages du capteur
	- configuration du capteur
	- nom du capteur
- Réinitialisation :
	- de la température minimale
	- de la température maximale
	- des statistiques de temps
- Commutation vers :
	- la température de confort
	- la température de régime de jour
	- la température de régime de nuit
	- le mode antigel

## **APERÇU DU MODULE**

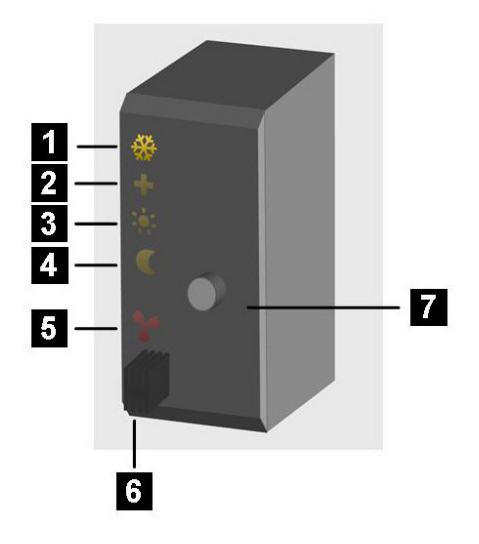

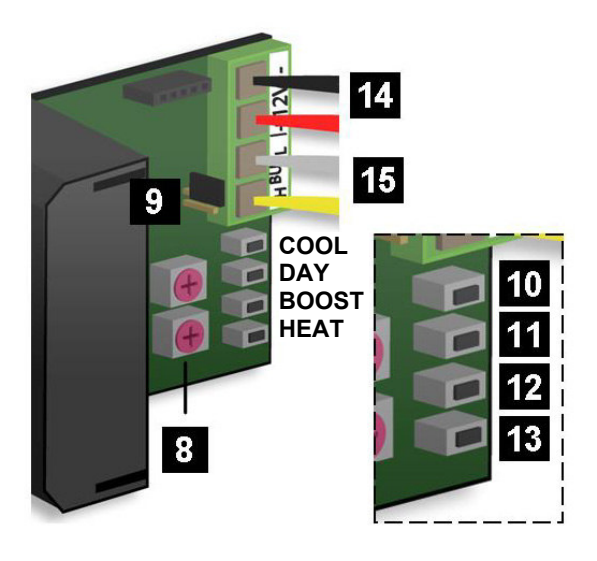

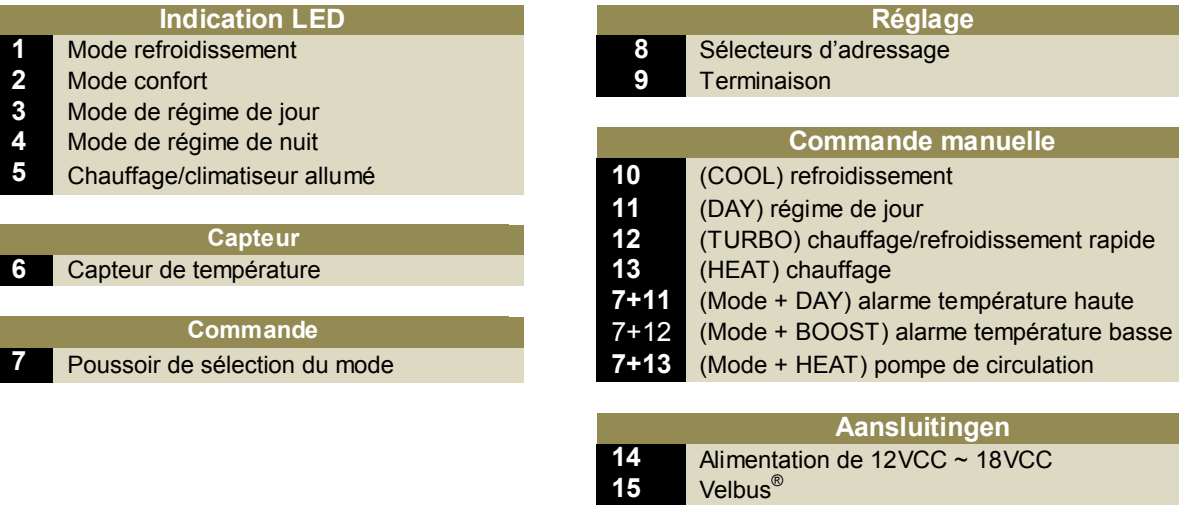

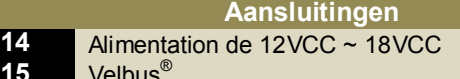

#### **ENCASTREMENT D'UN MODULE**

Le module capteur VMB1TS est adapté à un encastrement mural avec deux plaquettes VMBFBI et une plaque de recouvrement Velbus® VMBFDG ou VMBFLG.

Insérez les modules dans la plaque de recouvrement depuis la face arrière de la plaque.

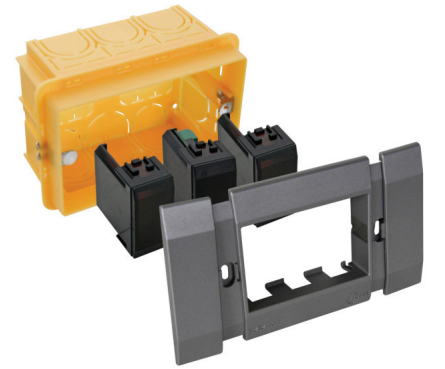

Vous pouvez utiliser une plaque de recouvrement 2 ou 3 modules BTicino® de la série Living. Insérez les modules dans la plaque de recouvrement depuis la face avant de la plaque.

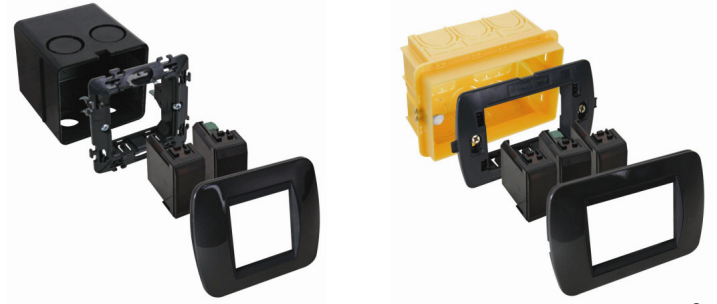

Vous pouvez également utiliser une plaque de recouvrement 2 ou 3 modules BTicino® de la série Light ou Light Tech. Insérez les modules dans la plaque de recouvrement depuis la face avant de la plaque.

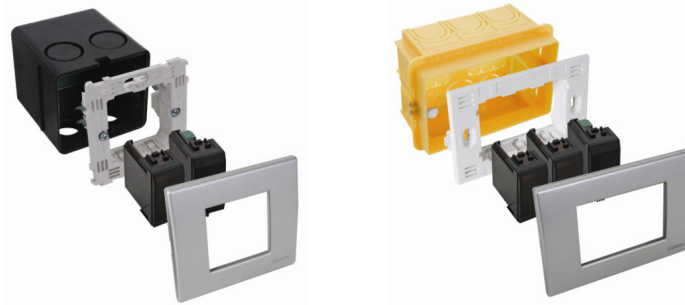

L'encastrement dans une paroi creuse nécessite une boîte d'encastrement dédiée.

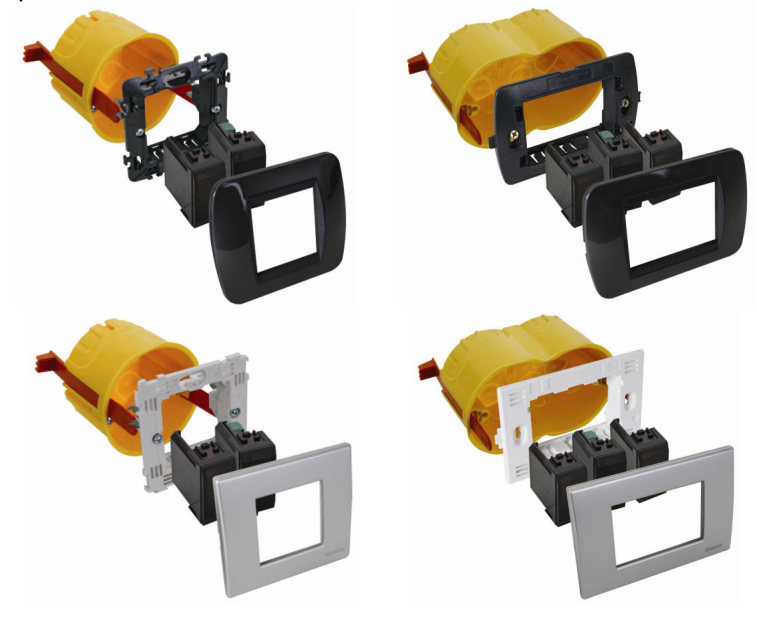

#### **ENCASTREMENT D'UN MODULE CAPTEUR ET D'UN MODULE DE CONTRÔLE**

Le module capteur (VMB1TS) et un module de contrôle (VMB1TC) sont compatibles dans une plaque de recouvrement 4 modules BTicino® de la série Living. Insérez les modules dans la plaque de recouvrement depuis la face avant de la plaque.

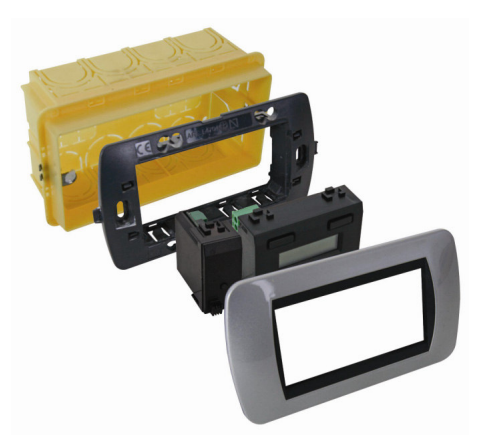

Le module capteur (VMB1TS) et un module de contrôle (VMB1TC) sont compatibles dans une plaque de recouvrement 4 modules BTicino® de la série Light ou Light Tech. Insérez les modules dans la plaque de recouvrement depuis la face avant de la plaque.

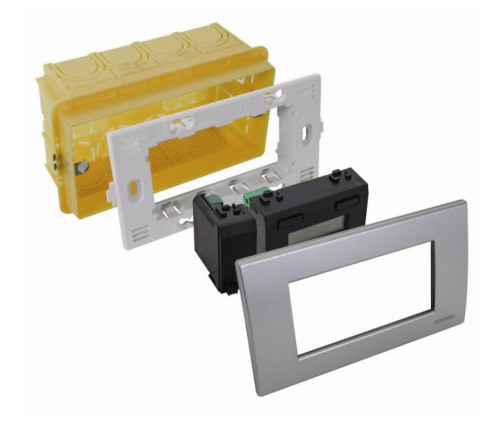

L'encastrement dans une paroi creuse nécessite une boîte d'encastrement dédiée.

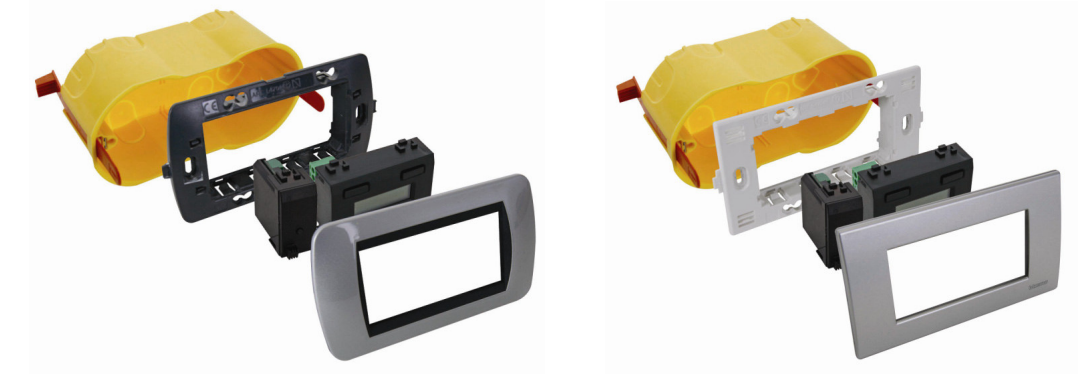

#### **APERÇU DE L'INSTALLATION DE CHAUFFAGE**

Une installation de chauffage est généralement constituée de radiateurs ou de convecteurs, d'une chaudière, d'une pompe de circulation et d'un collecteur muni de valves pour chaque groupe de radiateurs. Chaque pièce de la maison est munie d'un capteur de température VMB1TS qui est piloté par un ou plusieurs modules de contrôle VMB1TC. Les capteurs pilotent les modules relais VMB4RY (ou VMB1RY) qui à leur tour pilotent les valves. Dès l'ouverture d'une des valves, le canal relais activera la pompe de circulation. Dès qu'un des capteurs est en mode confort ou de régime de jour, un canal relais peut placer la chaudière en mode de régime de jour. Si l'on utilise des convecteurs à ventilateur intégré, le canal relais peut activer ce ventilateur lorsque la température dévie trop de la température souhaitée, p.ex. pour un réchauffement rapide au matin.

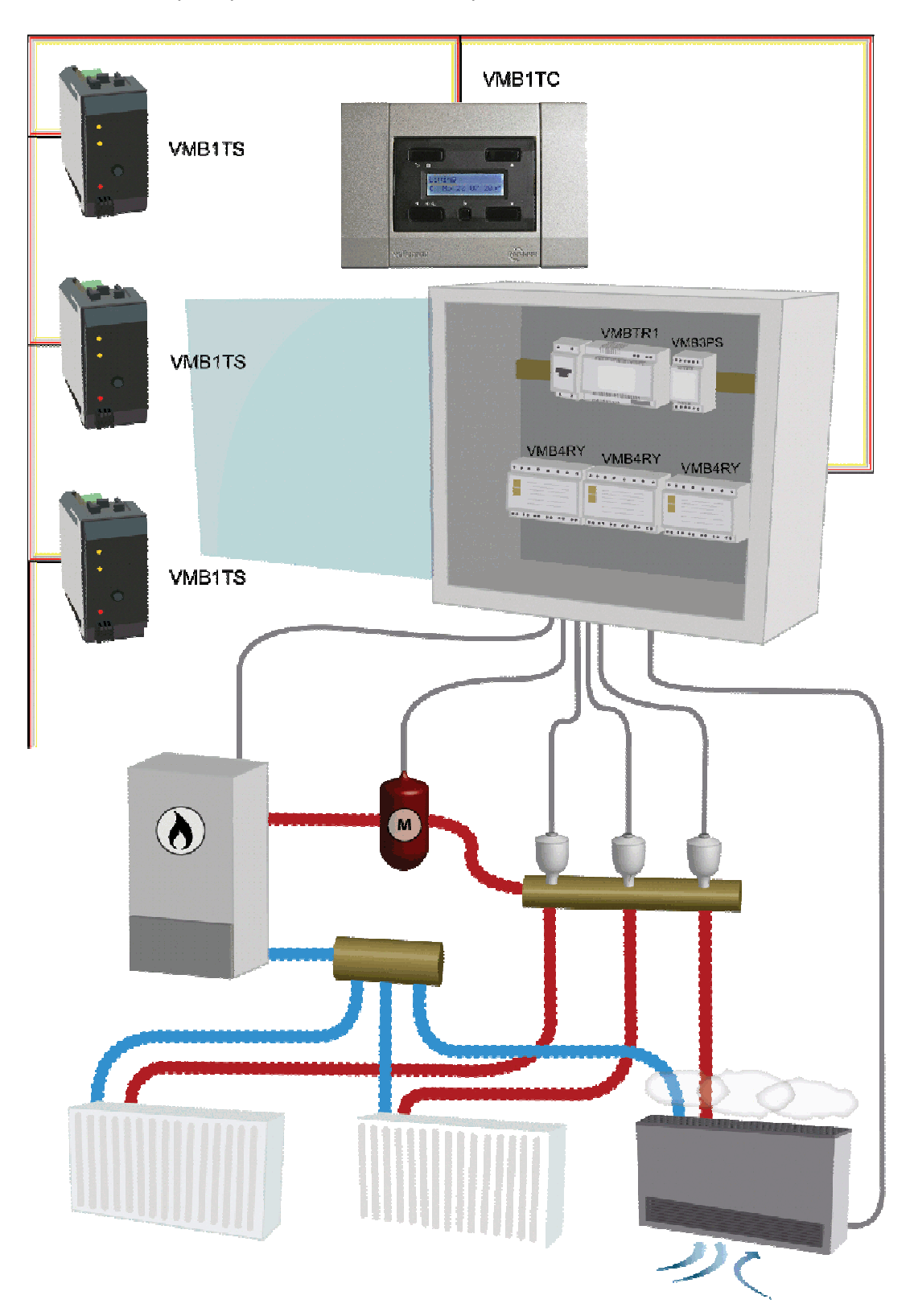

#### **CONNEXION**

L'interconnexion des différents modules se fait de préférence avec un câble à paires torsadées (EIB 2 x 2 x 0,8 mm², UTP 8 x 0,51 mm - CAT5 ou similaire).

Utilisez un câble à paires torsadées avec un diamètre de 0,5 mm² ou plus avec des connexions très longues ou s'il y a une multitude de modules (> 10).

Connectez le bus au module en respectant la polarité.

Connectez l'alimentation 12 V ... 18 V en respectant la polarité.

### *Connexion du module capteur de température VMB1TS*

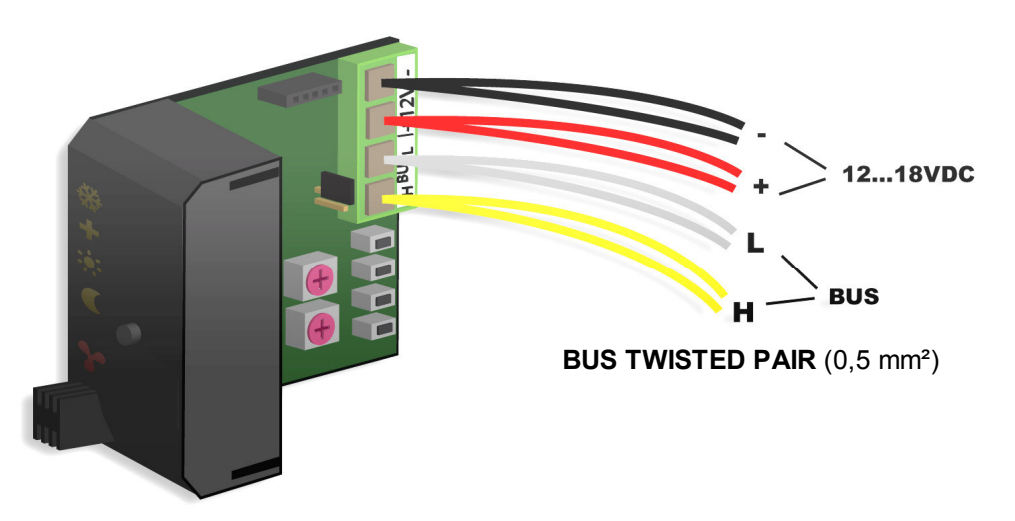

*Connexion du module de contrôle de température VMB1TC* 

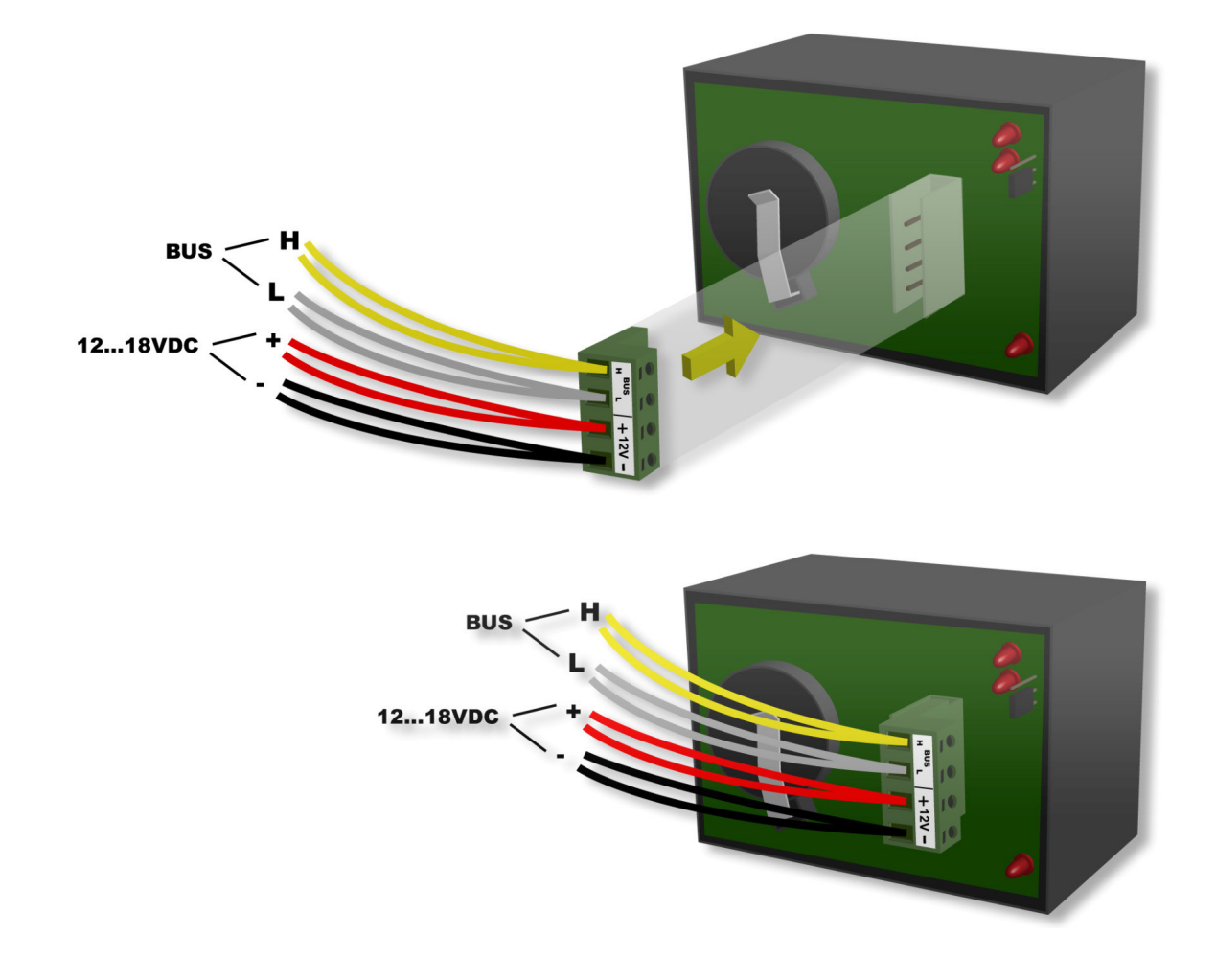

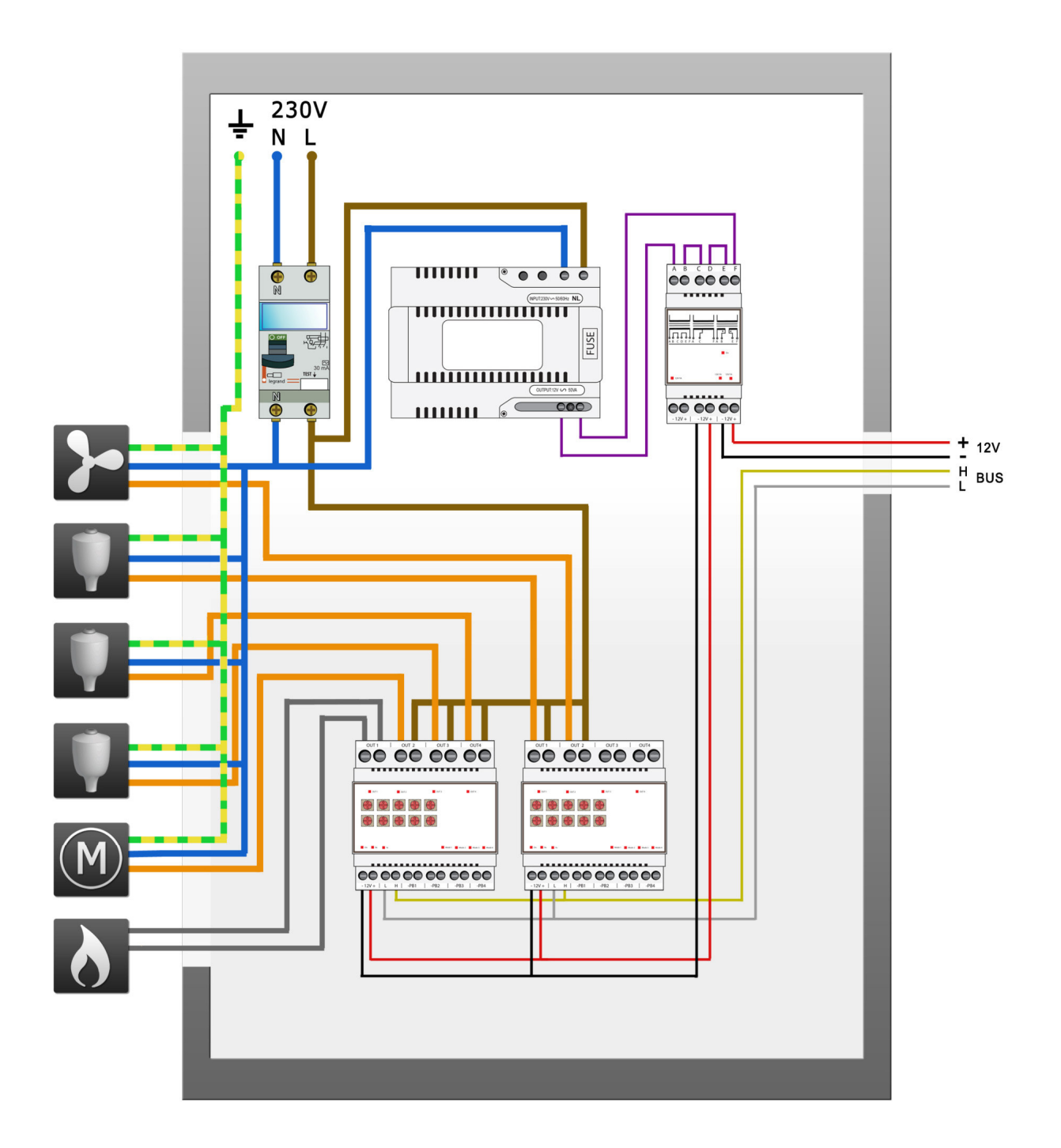

### *Terminaison*

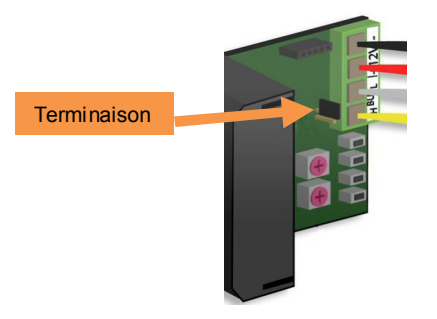

Généralement, le système Velbus<sup>®</sup> ne nécessite que 2 terminaisons "TERM", c.à.d. une sur un module dans la boîte de distribution et une sur le module le plus éloigné de la boîte de distribution.

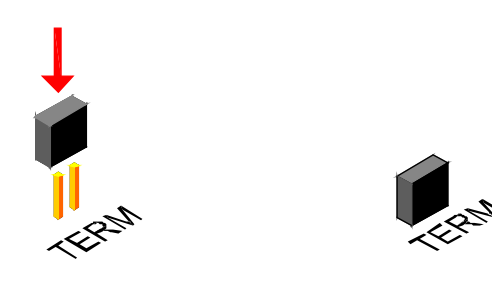

Retirez la terminaison dans tous les autres cas.

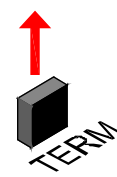

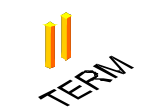

#### **Remarque :**

Placez une terminaison sur le module dans la boîte de distribution et une sur le panneau de commande qui se situe le plus de la boîte de distribution lorsque le câblage présente beaucoup de ramifications. Placez une terminaison supplémentaire en fin d'une autre ramification lors de problèmes de communication. Il est cependant conseillé de limiter la quantité de terminaisons afin d'éviter une surcharge du bus.

#### *Adressage*

Chaque module dans le système Velbus<sup>®</sup> doit recevoir une adresse unique.

L'adressage s'effectue à l'aide de sélecteurs rotatifs "ADDR" sur les modules VMB1TS et VMB4RY (voir la notice des modules en question).

L'adressage du module de contrôle de température VMB1TC se fait depuis un menu (voir la notice du module de contrôle de température).

Une fois l'adresse programmée, elle ne pourra plus être modifiée.

Choisissez une adresse unique pour chaque module à l'aide du sélecteur rotatif "ADDR" de "00" à "FE" excepté les adresses "81", "91", "A1", "B1", "C1", "D1", "E1", "F1" et "FF".

L'adresse du module ci-dessous est "A5".

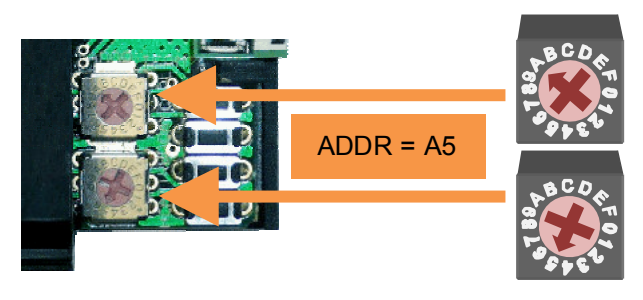

#### **INDICATIONS LED**

### *Antigel, régime de jour/nuit, confort*

Dans chaque pièce munie d'un module capteur de température VMB1TS, le chauffage ou le climatiseur peut être placé dans un des 4 modes : confort, régime de jour, régime de nuit ou antigel. Chaque mode a un réglage de température préprogrammé.

Le mode sélectionné est indiqué par des LED.

Le module est en mode antigel si les LED du mode confort, régime de jour et régime de nuit ne s'allument pas. La LED du mode confort, régime de jour ou régime de nuit allumée indique l'activation temporaire (SLEEP) du mode correspondant. Le programme ne sera pas activé en mode temporaire.

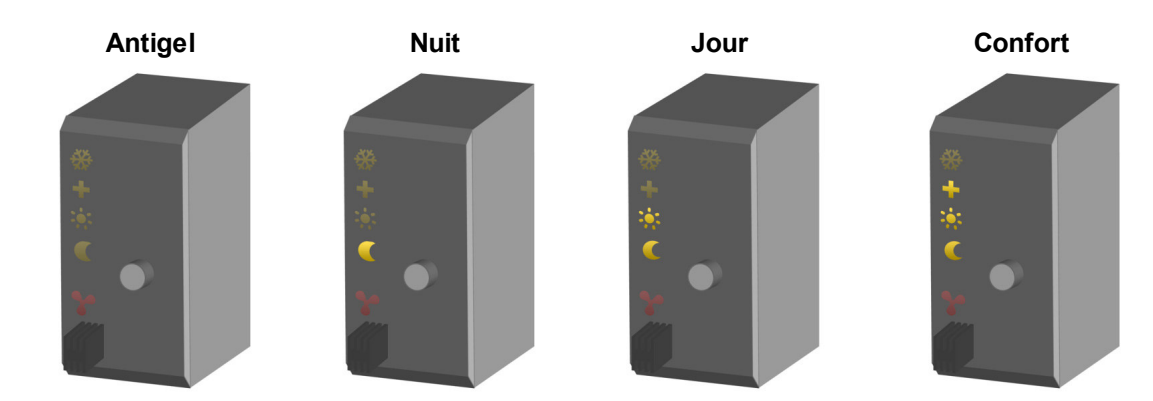

#### *Mode refroidissement ou réchauffement*

Le cristal de glace (LED supérieure) s'allume lorsque le module pilote le climatiseur.

L'activation du mode de refroidissement/réchauffement se fait depuis le module de contrôle de température VMB1TC ou à l'aide du logiciel Velbuslink.

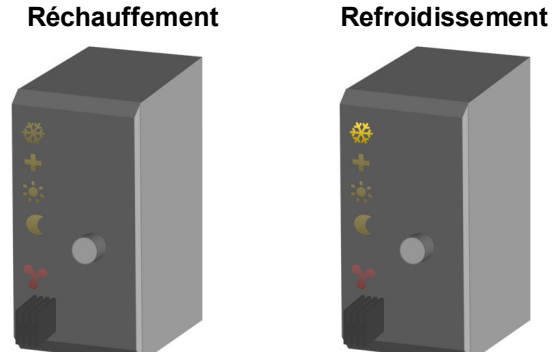

#### *Activation du chauffage/climatiseur*

La LED rouge (l'hélice) s'allume lorsque le chauffage (valve ouverte) ou le climatiseur est activé.

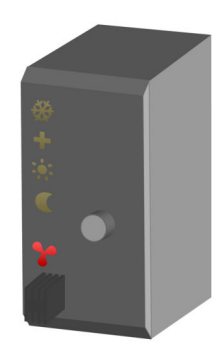

Indications de la LED :

- *Clignotement (flash bref) : le chauffage/climatiseur doit être désactivé mais n'a pas reçu de signal du module relais*
- *Clignotement (extinction brève) : le chauffage/climatiseur doit être activé mais n'a pas reçu de signal du module relais*
- *Clignotement rapide : configuration du capteur non valable*
- *L'état sera communiqué toutes les minutes tant que l'erreur est présente.*

#### **PILOTAGE**

Enfoncez le poussoir pour commuter entre les modes antigel, régime de jour, régime de nuit et confort.

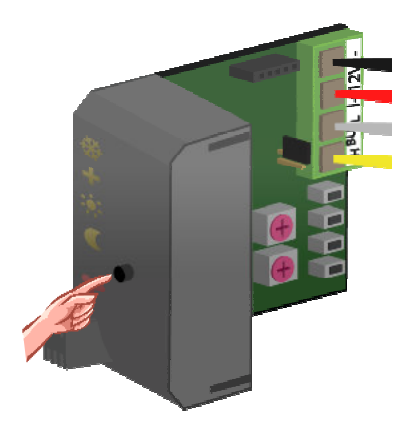

Les LED d'indication régime de jour, régime de nuit ou confort clignotent pour indiquer l'activation temporaire (SLEEP) du mode correspondant. Le programme ne sera pas activé en mode temporaire. Une fois le mode temporaire désactivé, le programme sera repris ou, lorsqu'il n'y a pas de programme, le module revient au mode précédent.

#### *Remarque :*

- Le mode temporaire ne peut pas être activé en mode antigel.
- L'heure est réglée depuis le module de contrôle de température.
- Le mode temporaire peut être désactivé prématurément en maintenant enfoncé le poussoir. Les LED ne clignotent plus et le capteur reste dans le mode sélectionné jusqu'au programme suivant.
- Verrouillez ou déverrouillez le poussoir local depuis le module de contrôle de température VMB1TC ou à l'aide du logiciel Velbuslink.
- Le poussoir local sera verrouillé lorsque le capteur est mis en mode manuel depuis le module de contrôle de température VMB1TC ou à l'aide du logiciel Velbuslink.

#### **RÉGLAGES**

Le module capteur se règle depuis le module de contrôle de température (voir la notice du module VMB1TC) ou à l'aide du logiciel Velbuslink :

- la zone à laquelle appartient le capteur
- le mode (réchauffement ou refroidissement)
- activation/désactivation du déblocage de la pompe de circulation et/ou de la valve
- la température de chauffe souhaitée en mode confort
- la température de chauffe souhaitée en mode de régime de jour
- la température de chauffe souhaitée en mode de régime de nuit
- la température souhaitée en mode antigel
- le seuil maximal en mode réchauffement
- la différence de température pour le réchauffement/refroidissement rapide ou pour le thermostat différentiel
- le facteur d'étalonnage du capteur
- l'hystérésis
- la température de refroidissement souhaitée en mode confort
- la température de refroidissement souhaitée en mode de régime de jour
- la température de refroidissement souhaitée en mode de régime de nuit
- le seuil maximal en mode refroidissement
- le seuil minimal en mode refroidissement
- l'alarme lors de température basse (alarme lorsque la température descend en-dessous du seuil)
- l'alarme lors de température élevée (alarme lorsque la température monte au-dessus du seuil)
- la durée du mode temporaire : de 1 minute à 65.279 minutes (45 jours, 7 heures et 59 minutes)
- $\bullet$  l'envoi de la température sur le Velbus $^\circledast$  :
	- o uniquement lors de l'appel de la température
		- o uniquement lors d'une modification de la température
	- o à intervalles régulières entre 10 et 255 secondes (4 minutes et 15 secondes)
- réinitialisation des températures minimale et maximale
- réinitialisation du dispositif d'enregistrement de temps du chauffage/climatiseur
- verrouillage/déverrouillage du poussoir local
- l'adresse du capteur connecté afin de créer un thermostat différentiel
- le nom du capteur (max. 16 caractères)

Il est possible de modifier le délai de temporisation anti court-cycle (délai standard de 1 minute) à l'aide du logiciel Velbuslink sur un module capteur avec une version 0949 ou plus

### *Plage de réglage*

La plage de réglage peut être définie par l'utilisateur afin d'éviter la programmation d'une température de chauffe trop élevée.

#### *Zones*

La répartition en zones peut s'avérer utilise lorsque la température de plusieurs pièces dans une maison doit suivre le même schéma. L'utilisation de zones permet de ne programmer qu'un seul schéma pour toutes les pièces appartenant à une zone identique.

Chaque capteur de la zone doit recevoir un numéro de zone identique. Sept zones peuvent être définies.

L'attribution des zones se fait depuis le module de contrôle de température VMB1TC ou depuis le logiciel Velbuslink connecté sur un PC par l'interface Velbus® (VMB1USB, VMB1RS ou VMBRSUSB).

### *Déblocage de la pompe de circulation et/ou de la valve*

Une pompe de circulation ou une valve qui n'a pas fonctionné pendant un certain temps peut se bloquer. L'activation de la fonction de déblocage s'avère donc très utile. La fonction actionne la pompe de circulation ou la valve pendant 1 minute lorsque celle-ci n'a pas été actionnée pendant 24 heures.

L'activation ou la désactivation de la fonction de déblocage se fait depuis le module de contrôle (VMB1TC) ou à l'aide du logiciel Velbuslink connecté sur un PC par l'interface Velbus® (VMB1USB, VMB1RS ou VMBRSUSB).

#### *Statistiques*

La durée d'activation du chauffage/climatiseur est mémorisée pour chaque mode (confort, régime de jour/nuit ou antigel).

Ces statistiques peuvent être appelées ou réinitialisées depuis le module de contrôle (VMB1TC) ou à l'aide du logiciel Velbuslink connecté sur un PC par l'interface Velbus<sup>®</sup> (VMB1USB, VMB1RS ou VMBRSUSB).

#### *Températures minimale et maximale*

Le capteur enregistre les températures minimale et maximale.

Ces valeurs peuvent être appelées ou réinitialisées depuis le module de contrôle (VMB1TC) ou à l'aide du logiciel Velbuslink connecté sur un PC par l'interface Velbus® (VMB1USB, VMB1RS ou VMBRSUSB).

#### *Thermostat différentiel*

Le thermostat différentiel est composé de deux capteurs. Un canal relais peut être actionné dès que la différence de température entre ces deux capteurs monte au-dessus d'une valeur préprogrammée. Programmez l'adresse d'un es capteur dans le deuxième et connectez le deuxième au canal relais. La programmation de la valeur de référence se fait sur le premier capteur.

#### *Configuration d'usine*

Le module capteur est préprogrammé avec la configuration d'usine suivante :

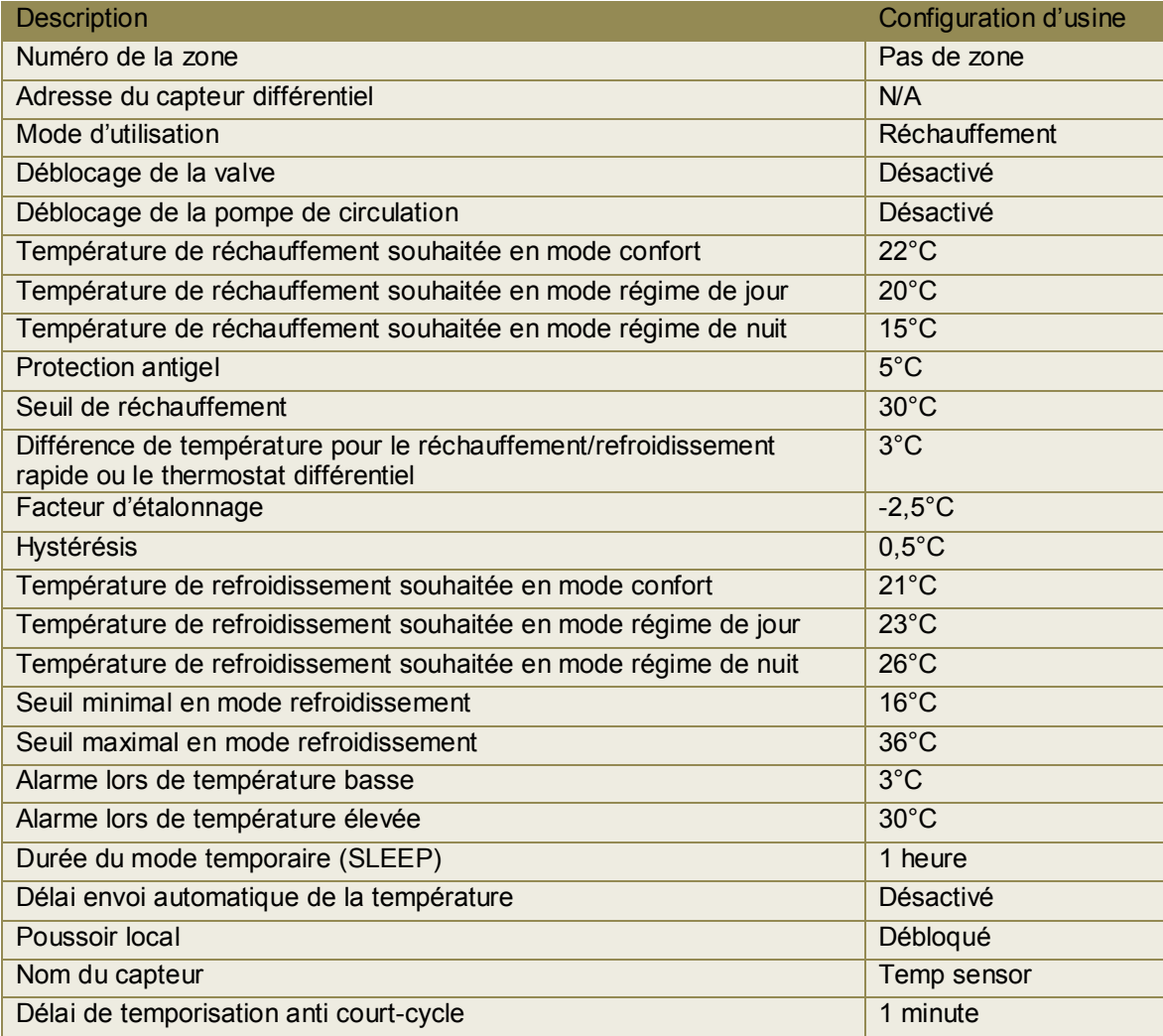

#### **CONFIGURATION DES SORTIES**

Le module capteur de température envoie des messages par le Velbus® lors d'une modification des sorties. Ces messages Velbus<sup>®</sup> peuvent être connectés à des modules relais (VMB1RY ou VMB4RY) afin d'obtenir les fonctions suivantes :

- le pilotage de la valve
- l'activation du mode turbo du chauffage ou du climatiseur lors d'une différence trop importante entre la température actuelle et la température souhaitée
- activation du mode de régime de jour de la chaudière
- le pilotage du climatiseur
- le pilotage de la pompe de circulation du chauffage
- envoi d'un message d'alarme lorsque la température est trop basse (désactivation du chauffage)
- envoi d'un message d'alarme lorsque la température est trop élevée (la valve ne se ferme plus)

Chaque canal relais piloté par un module capteur de température doit être placé en mode de commande momentanée, c.à.d. les sélecteurs rotatifs TIME1 et MODE/TIME2 du canal sur le module relais doivent être placés sur "0".

L'attribution des canaux relais se fait facilement à l'aide du logiciel Velbuslink connecté sur un PC par l'interface Velbus® (VMB1USB, VMB1RS ou VMBRSUSB).

Suivez la procédure décrite ci-dessous si vous ne désirez pas utiliser d'ordinateur.

### *Attribution d'un canal relais pour le pilotage de la valve*

Dès que la température ambiante descend sous le seuil programmé, le capteur envoie une commande sur le bus afin d'activer un relais qui ouvrira la valve. Lorsque la température ambiante monte au-dessus du seuil programmé, le capteur envoie une commande sur le bus afin de désactiver un relais qui fermera la valve.

Dans cet exemple, la valve est pilotée par le canal relais 1.

1. Placez le module en mode antigel en enfonçant le poussoir sur le panneau frontal jusqu'à ce que toutes les LED soient éteintes.

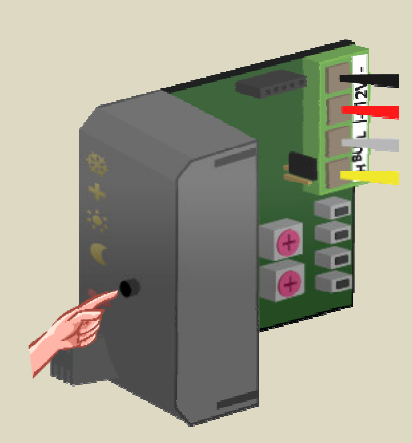

- 2. Placez les sélecteurs MODE et TIME1 pour le canal 1 du module relais sur "0" (commande momentanée).
- 3. Mémorisez l'adresse du module relais pour un réadressage ultérieur.
- 4. Placez l'adresse du module relais sur "C1". La LED "MODE 1" clignote pour indiquer le mode d'apprentissage du poussoir (PBM).

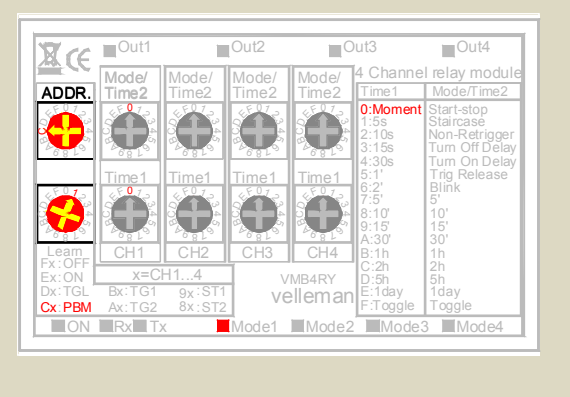

5. Maintenez enfoncé le poussoir inférieur (HEAT) sur le module capteur jusqu'à ce que le canal relais soit actionné et que la LED rouge sur le module capteur clignote.

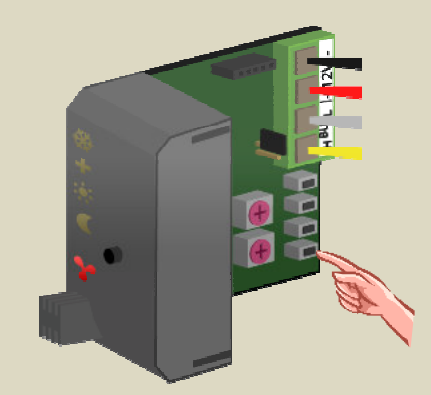

### *Attribution d'un canal relais pour le réchauffement rapide*

Certains convecteurs intègrent un ventilateur afin d'accélérer le réchauffement lorsque la différence entre la température et la valeur souhaitée est trop importante.

Dans cet exemple, le ventilateur est piloté par le canal relais 2.

1. Placez le module en mode antigel en enfonçant le poussoir sur le panneau frontal jusqu'à ce que toutes les LED soient éteintes.

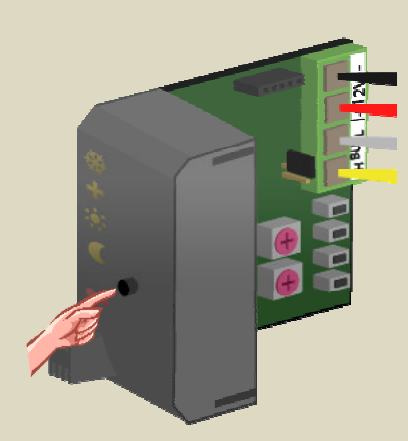

- 2. Placez les sélecteurs MODE et TIME1 pour le canal 2 du module relais sur "0" (commande momentanée).
- 3. Mémorisez l'adresse du module relais pour un réadressage ultérieur.
- 4. Placez l'adresse du module relais sur "C2". La LED "MODE 2" clignote pour indiquer le mode d'apprentissage du poussoir (PBM).

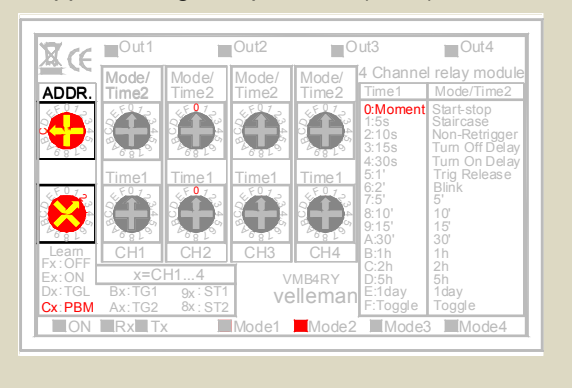

5. Maintenez enfoncé le deuxième poussoir (TURBO) sur le module capteur jusqu'à ce que le canal relais soit actionné et que la LED rouge sur le module capteur clignote.

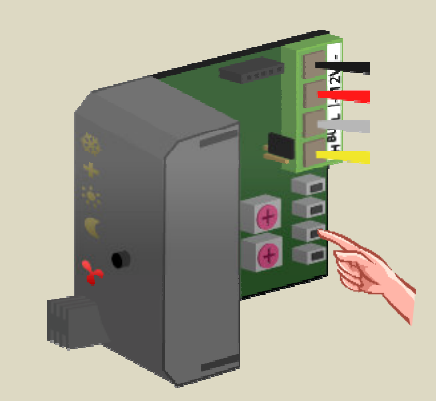

### *Attribution d'un canal relais pour le régime de jour de la chaudière*

Certaines chaudières intègrent une entrée de contact pour le régime de jour/nuit. Le régime de nuit fera généralement baisser la température d'une dizaine de degrés. La chaudière doit commuter en mode régime de jour dès qu'un ou plusieurs modules sont en mode régime de jour ou en mode confort.

Dans cet exemple, on utilise le canal relais 3.

1. Placez tous les modules capteur en mode antigel en enfonçant le poussoir sur le panneau frontal jusqu'à ce que toutes les LED soient éteintes.

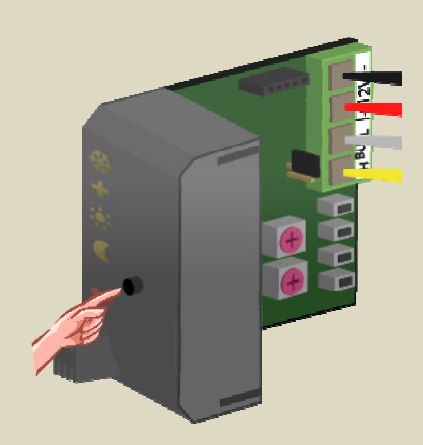

- 2. Placez les sélecteurs MODE et TIME1 pour le canal 3 du module relais sur "0" (commande momentanée).
- 3. Mémorisez l'adresse du module relais pour un réadressage ultérieur.
- 4. Placez l'adresse du module relais sur "C3". La LED "MODE 3" clignote pour indiquer le mode d'apprentissage du poussoir (PBM).

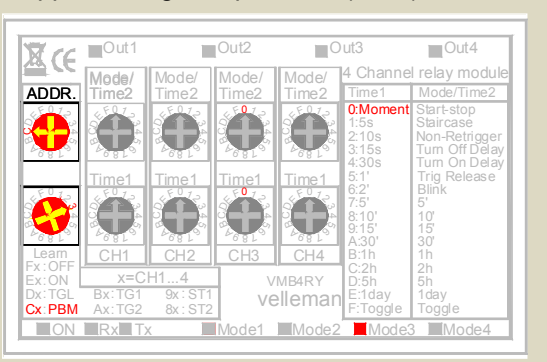

5. Maintenez enfoncé le troisième poussoir (DAY) sur le premier module capteur jusqu'à ce que le canal relais soit actionné et que la LED rouge sur le module capteur clignote.

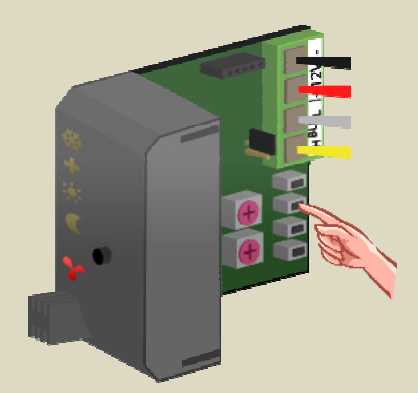

6. Maintenez enfoncé le troisième poussoir (DAY) sur le deuxième module capteur jusqu'à ce que le canal relais soit actionné et que la LED rouge sur le module capteur clignote.

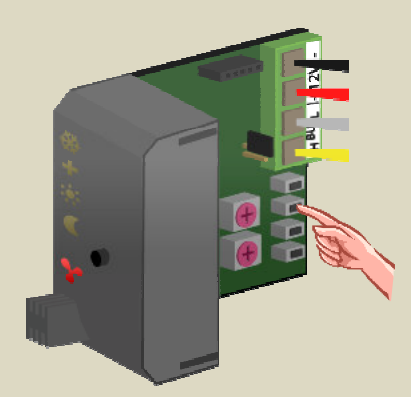

7. Répétez l'étape 5 pour les capteurs restants.

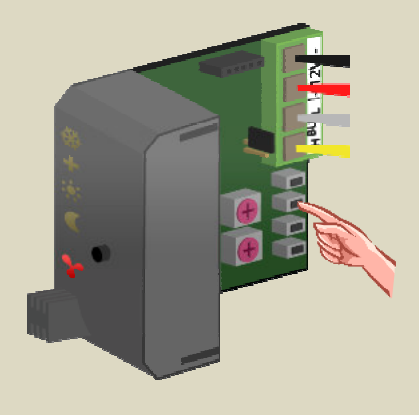

### *Attribution d'un canal relais pour le pilotage d'un climatiseur*

Le module capteur de température peut également être utilisé pour le pilotage d'un climatiseur. Lorsque le capteur est en mode de refroidissement, le chauffage commutera en mode antigel. Lorsque la température ambiante monte au-dessus du seuil programmé, le relais doit être actionné afin d'enclencher le climatiseur. Lorsque la température ambiante descende en-dessous du seuil programmé, le relais doit être désactivé afin d'éteindre le climatiseur.

Dans cet exemple, le climatiseur est piloté par le canal relais 4.

1. Placez le module en mode antigel en enfonçant le poussoir sur le panneau frontal jusqu'à ce que toutes les LED soient éteintes.

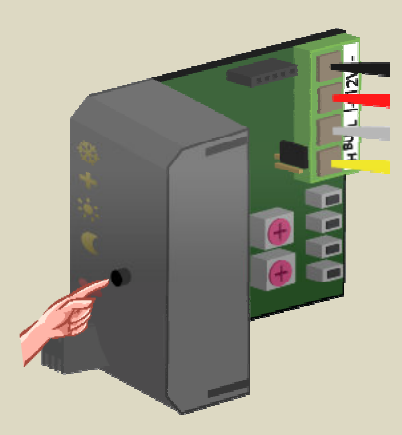

- 2. Placez les sélecteurs MODE et TIME1 pour le canal 4 du module relais sur "0" (commande momentanée).
- 3. Mémorisez l'adresse du module relais pour un réadressage ultérieur.
- 4. Placez l'adresse du module relais sur "C4". La LED "MODE 4" clignote pour indiquer le mode d'apprentissage du poussoir (PBM).

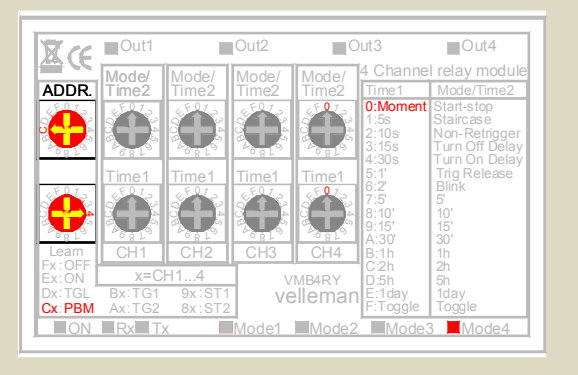

5. Maintenez enfoncé le poussoir supérieur (COOL) sur le module capteur jusqu'à ce que le canal relais soit actionné et que la LED rouge sur le module capteur clignote.

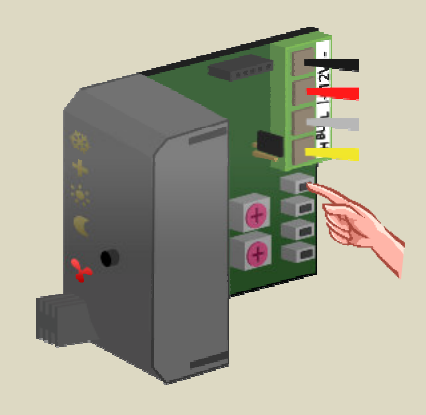

- 6. Placez le module relais sur l'adresse d'origine.
- 7. Le module capteur doit être placé en mode de refroidissement depuis le module de contrôle de température VMB1TC ou depuis le logiciel Velbuslink. La LED supérieure (cristal de glace) s'allume.

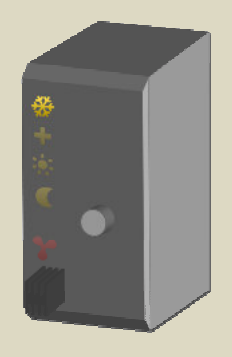

### *Attribution d'un canal relais pour la pompe de circulation*

Certaines valves intègrent un contact qui se ferme lorsque la valve est ouverte. La pompe de circulation est pilotée en commutant tous les contacts en parallèle.

Si les valves n'ont pas ce contact, il est possible d'assigner un relais aux capteurs afin de piloter la pompe de circulation. Dans cet exemple, la pompe doit s'activer dès qu'un des modules capteur indique la nécessité d'un réchauffement, p.ex. depuis le canal relais 1 d'un module relais.

1. Placez tous les modules en mode antigel en enfonçant le poussoir sur le panneau frontal jusqu'à ce que toutes les LED soient éteintes.

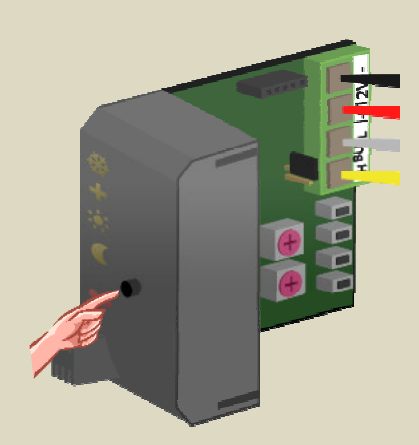

- 2. Placez les sélecteurs MODE et TIME1 pour le canal 4 du module relais sur "0" (commande momentanée).
- 3. Mémorisez l'adresse du module relais pour un réadressage ultérieur.
- 4. Placez l'adresse du module relais sur "C1". La LED "MODE 1" clignote pour indiquer le mode d'apprentissage du poussoir (PBM).

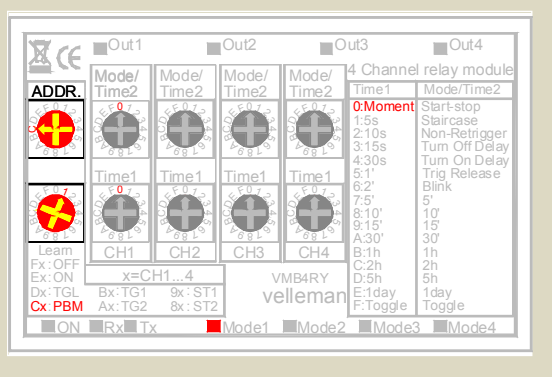

5. Maintenez enfoncé le poussoir sur le panneau avant du premier module capteur et enfoncez ensuite le poussoir inférieur (HEAT) jusqu'à ce que le canal relais soit actionné et que la LED rouge sur le module capteur clignote. Relâchez le poussoir inférieur (HEAT) et ensuite le poussoir sur le panneau avant.

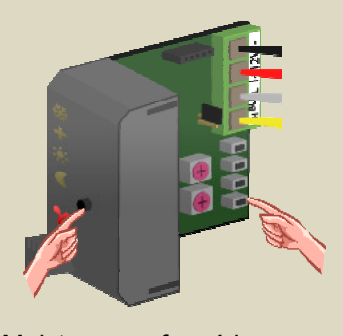

6. Maintenez enfoncé le poussoir sur le panneau avant du deuxième module capteur et enfoncez ensuite le poussoir inférieur (HEAT) jusqu'à ce que le canal relais soit actionné et que la LED rouge sur le module capteur clignote. Relâchez le poussoir inférieur (HEAT) et ensuite le poussoir sur le panneau avant.

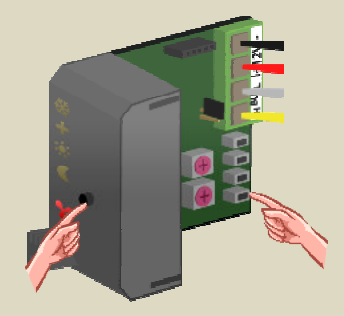

7. Répétez l'étape 5 pour les capteurs restants.

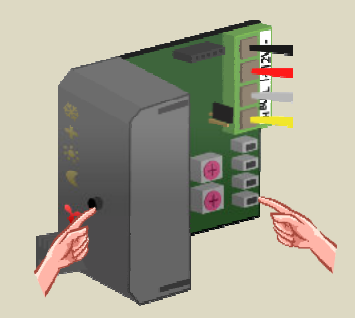

### *Attribution d'un canal relais pour une alarme de température basse*

Bien que le module capteur soit muni d'une fonction de protection antigel, il est possible que la température descende lorsque le chauffage est en panne. Il est possible d'activer un relais pour avertir l'utilisateur que la température dans une pièce se rapproche de zéro degré. Ce contact relais peut être utilisé pour enclencher un témoin d'avertissement ou un convecteur.

Dans cet exemple, on utilise le canal relais 2.

1. Placez le module capteur en mode antigel en enfonçant le poussoir sur le panneau frontal jusqu'à ce que toutes les LED soient éteintes.

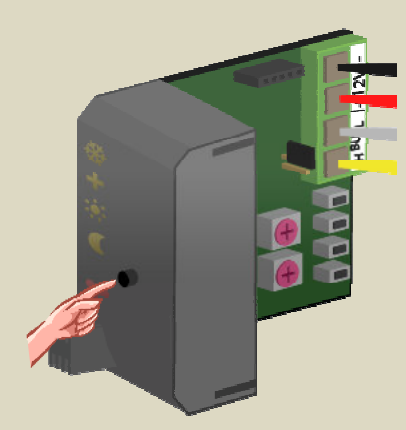

- 2. Placez les sélecteurs MODE et TIME1 pour le canal 2 du module relais sur "0" (commande momentanée).
- 3. Mémorisez l'adresse du module relais pour un réadressage ultérieur.
- 4. Placez l'adresse du module relais sur "C2". La LED "MODE 2" clignote pour indiquer le mode d'apprentissage du poussoir (PBM).

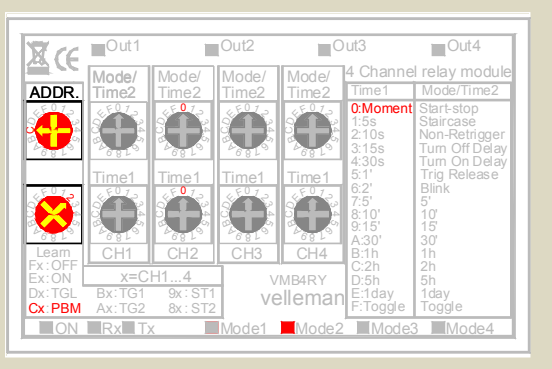

5. Maintenez enfoncé le poussoir sur le panneau avant du module capteur et enfoncez ensuite le deuxième poussoir (TURBO) jusqu'à ce que le canal relais soit actionné et que la LED rouge sur le module capteur clignote. Relâchez le deuxième poussoir (TURBO) et ensuite le poussoir sur le panneau avant.

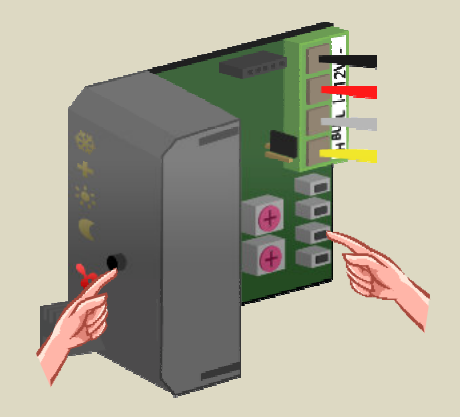

### *Attribution d'un canal relais pour une alarme de température élevée*

Le module capteur peut également piloter un relais lorsque la température ambiante atteint une valeur trop élevée, p.ex. lors d'un défaut de la valve et qu'elle ne se ferme plus causant un réchauffement sans interruption de la pièce. Ce contact relais peut alors être utilisé pour enclencher un témoin d'avertissement ou une tonalité d'alarme.

Dans cet exemple, on utilise le canal relais 3.

1. Placez le module capteur en mode antigel en enfonçant le poussoir sur le panneau frontal jusqu'à ce que toutes les LED soient éteintes.

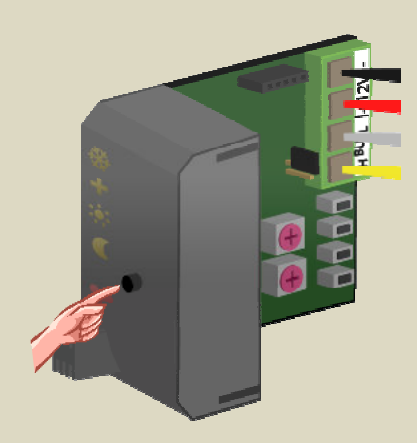

- 2. Placez les sélecteurs MODE et TIME1 pour le canal 3 du module relais sur "0" (commande momentanée).
- 3. Mémorisez l'adresse du module relais pour un réadressage ultérieur.
- 4. Placez l'adresse du module relais sur "C3". La LED "MODE 3" clignote pour indiquer le mode d'apprentissage du poussoir (PBM).

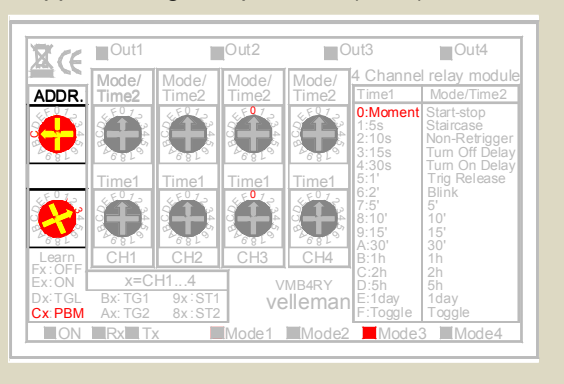

5. Maintenez enfoncé le poussoir sur le panneau avant du module capteur et enfoncez ensuite le troisième poussoir (DAY) jusqu'à ce que le canal relais soit actionné et que la LED rouge sur le module capteur clignote. Relâchez le troisième poussoir (DAY) et ensuite le poussoir sur le panneau avant.

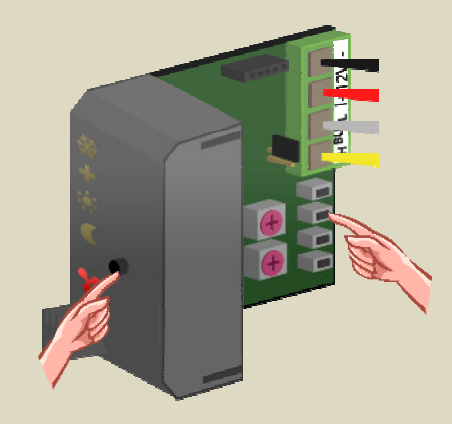

#### **PILOTAGE À DISTANCE**

Le module capteur se prête à un pilotage à distance depuis le module de contrôle de température VMB1TC (voir la notice du module), mais également depuis les poussoirs connectés au Velbus® .

Des poussoirs peuvent être définis pour :

- la sélection du mode confort sur le module capteur
- la sélection du mode régime de jour sur le module capteur
- la sélection du mode régime de nuit sur le module capteur
- la sélection du mode antigel sur le module capteur
- la sélection du mode de réchauffement sur le module capteur
- la sélection du mode de refroidissement sur le module capteur
- le verrouillage du poussoir local sur le module capteur
- le déverrouillage du poussoir local sur le module capteur

Chaque fonction de commande peut accepter jusqu'à 10 poussoirs différents.

L'attribution des poussoirs se fait le plus facilement à l'aide du logiciel Velbuslink depuis un ordinateur connecté sur l'interface Velbus® (VMB1USB, VMB1RS ou VMBRSUSB) ou même sans ordinateur.

Mémorisez l'adresse du module capteur pour un réadressage ultérieur.

Sélectionnez l'adresse de la fonction pour l'apprentissage des poussoirs.

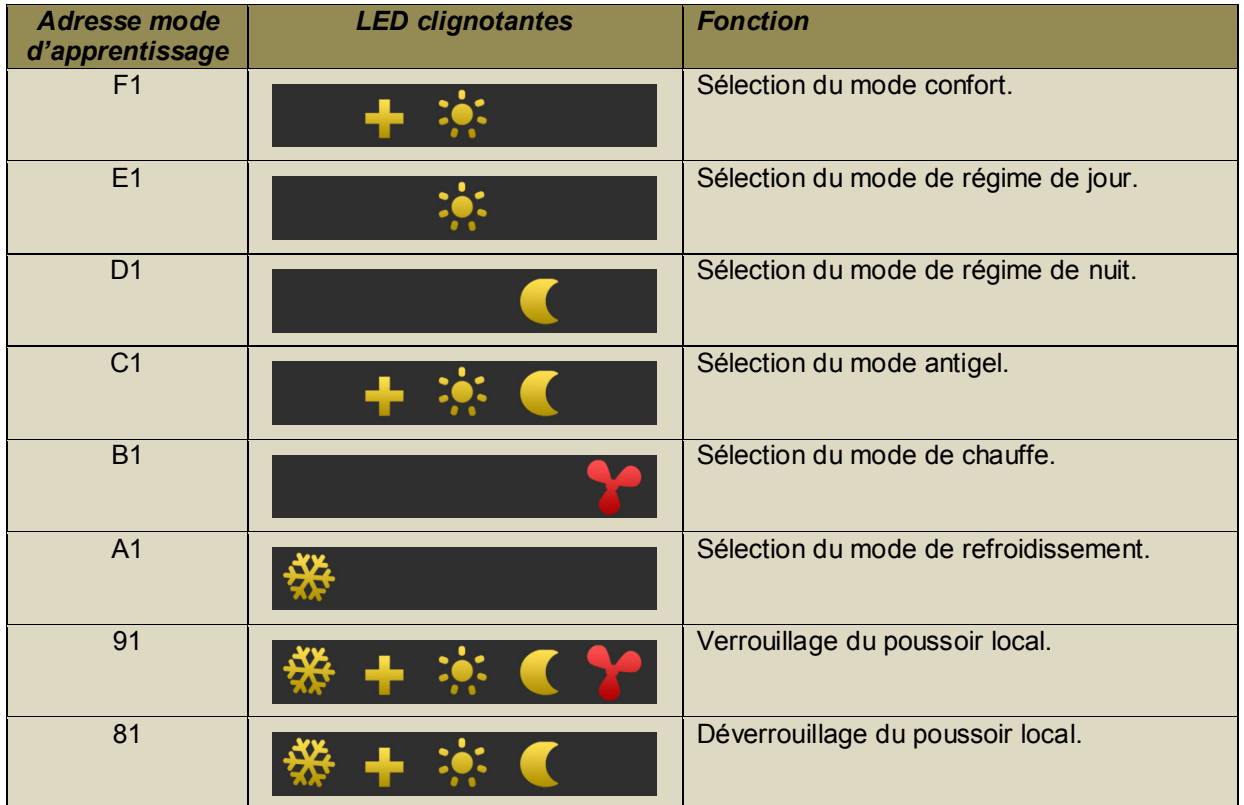

Ajoutez un poussoir en le maintenant longuement enfoncé jusqu'à ce que la LED clignote. Si vous n'arrivez pas à rajouter un poussoir, le nombre maximal de poussoirs a été atteint.

Dans l'exemple ci-dessous, nous utilisons le module boutons-poussoirs VMB4PD. Huit commandes sont reliées à un capteur de température.

Les étiquettes sur la première page de l'afficheur sont les suivantes (voir la notice du VMB4PD) :

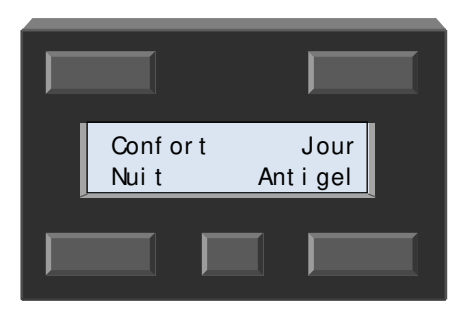

Les étiquettes sur la deuxième page de l'afficheur sont les suivantes :

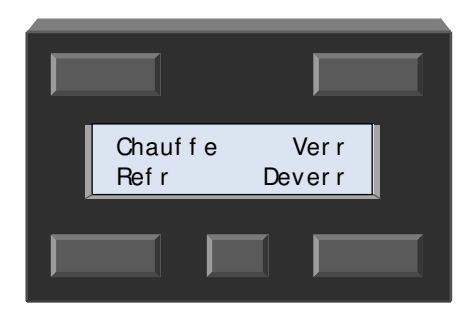

### *Pilotage à distance du mode confort*

Sélectionnez le mode confort avec le poussoir en haut à gauche.

- 1. Mémorisez l'adresse du module capteur pour un réadressage ultérieur.
- 2. Sélectionnez l'adresse "F1". Les LED des modes confort et régime de jour clignotent pour indiquer le mode d'apprentissage du poussoir.

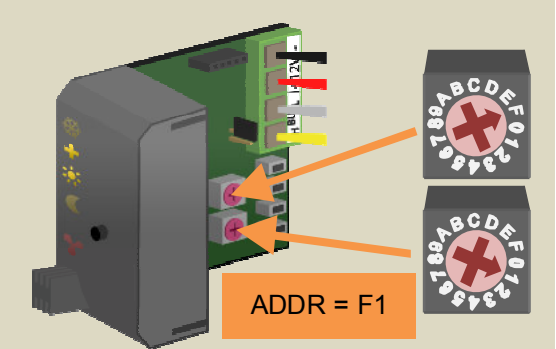

#### *Remarque :*

Mémorisez et placez l'adresse sur "F1" de tous les modules capteurs qui doivent réagir au même poussoir.

3. Maintenez enfoncé le poussoir "Confort" jusqu'à ce que la LED clignote.

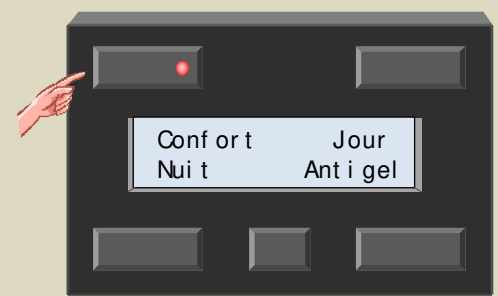

#### *Remarque :*

- 4. Répétez l'étape 3 si vous désirez attribuer la fonction à un autre poussoir.
- 5. Placez le(s) module(s) capteur sur l'adresse d'origine.

### *Pilotage à distance du mode régime de jour*

Sélectionnez le mode de régime de jour avec le poussoir en haut à droite.

- 1. Mémorisez l'adresse du module capteur pour un réadressage ultérieur.
- 2. Sélectionnez l'adresse "E1". La LED du mode de régime de jour clignote pour indiquer le mode d'apprentissage du poussoir.

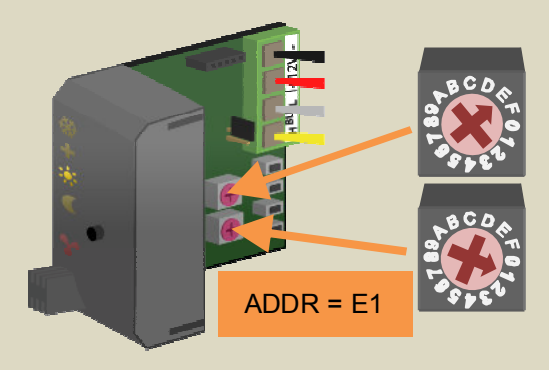

#### *Remarque :*

Mémorisez et placez l'adresse sur "E1" de tous les modules capteurs qui doivent réagir au même poussoir.

3. Maintenez enfoncé le poussoir "Jour" jusqu'à ce que la LED clignote.

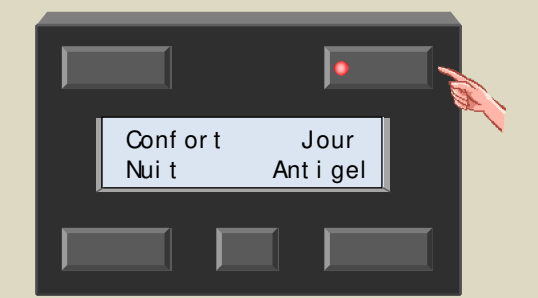

#### *Remarque :*

- 4. Répétez l'étape 3 si vous désirez attribuer la fonction à un autre poussoir.
- 5. Placez le(s) module(s) capteur sur l'adresse d'origine.

### *Pilotage à distance du mode régime de nuit*

Sélectionnez le mode de régime de nuit avec le poussoir en bas à gauche.

- 1. Mémorisez l'adresse du module capteur pour un réadressage ultérieur.
- 2. Sélectionnez l'adresse "D1". La LED du mode de régime de nuit clignote pour indiquer le mode d'apprentissage du poussoir.

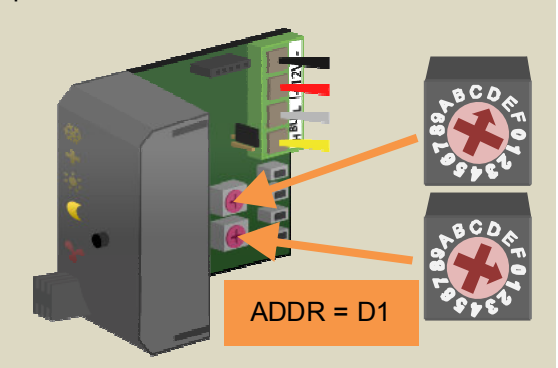

#### *Remarque :*

Mémorisez et placez l'adresse sur "D1" de tous les modules capteurs qui doivent réagir au même poussoir.

3. Maintenez enfoncé le poussoir "Nuit" jusqu'à ce que la LED clignote.

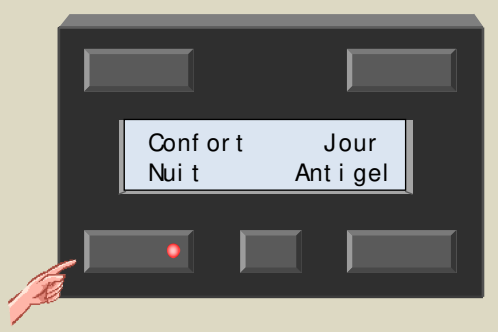

#### *Remarque :*

- 4. Répétez l'étape 3 si vous désirez attribuer la fonction à un autre poussoir.
- 5. Placez le(s) module(s) capteur sur l'adresse d'origine.

### *Pilotage à distance du mode antigel*

Sélectionnez le mode antigel avec le poussoir en bas à droite.

- 1. Mémorisez l'adresse du module capteur pour un réadressage ultérieur.
- 2. Sélectionnez l'adresse "C1". Les LED des modes confort, de régime de jour e de régime de nuit clignotent pour indiquer le mode d'apprentissage du poussoir.

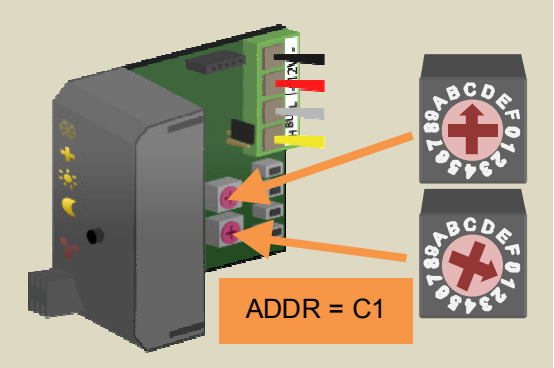

#### *Remarque :*

Mémorisez et placez l'adresse sur "C1" de tous les modules capteurs qui doivent réagir au même poussoir.

3. Maintenez enfoncé le poussoir "Antigel" jusqu'à ce que la LED clignote.

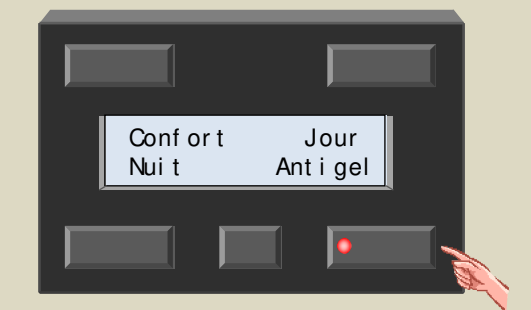

#### *Remarque :*

- 4. Répétez l'étape 3 si vous désirez attribuer la fonction à un autre poussoir.
- 5. Placez le(s) module(s) capteur sur l'adresse d'origine.

### *Sélection à distance du mode de réchauffement*

Sélectionnez le mode de réchauffement sur la deuxième page avec le poussoir en haut à gauche.

- 1. Mémorisez l'adresse du module capteur pour un réadressage ultérieur.
- 2. Sélectionnez l'adresse "B1". La LED de sortie clignote pour indiquer le mode d'apprentissage des poussoirs.

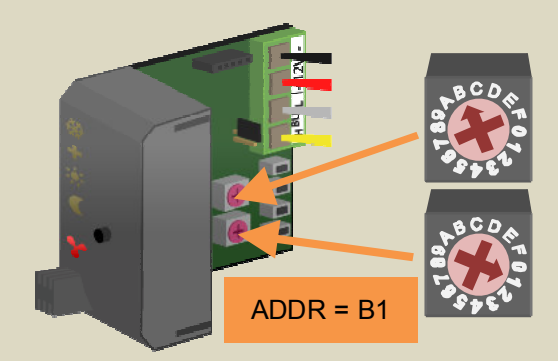

#### *Remarque :*

Mémorisez et placez l'adresse sur "B1" de tous les modules capteurs qui doivent réagir au même poussoir.

3. Sélectionnez la deuxième page avec le petit poussoir central.

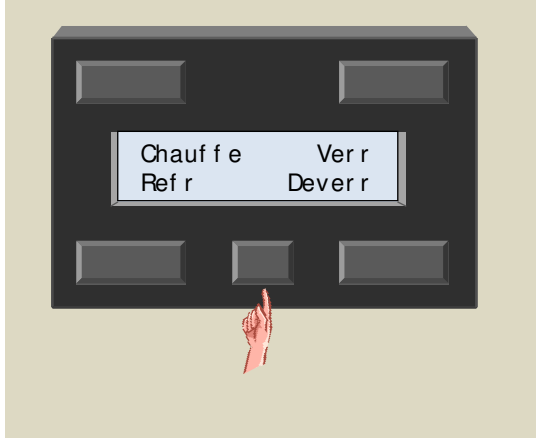

4. Maintenez enfoncé le poussoir "Chauffe" jusqu'à ce que la LED clignote.

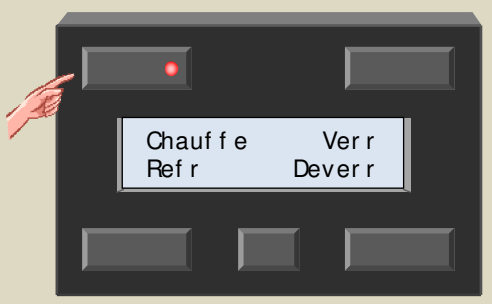

#### *Remarque :*

- 5. Répétez l'étape 4 si vous désirez attribuer la fonction à un autre poussoir.
- 6. Placez le(s) module(s) capteur sur l'adresse d'origine.

### *Sélection à distance du mode de refroidissement*

Sélectionnez le mode de refroidissement sur la deuxième page avec le poussoir en bas à gauche.

- 1. Mémorisez l'adresse du module capteur pour un réadressage ultérieur.
- 2. Sélectionnez l'adresse "A1". La LED du mode de refroidissement clignote pour indiquer le mode d'apprentissage des poussoirs.

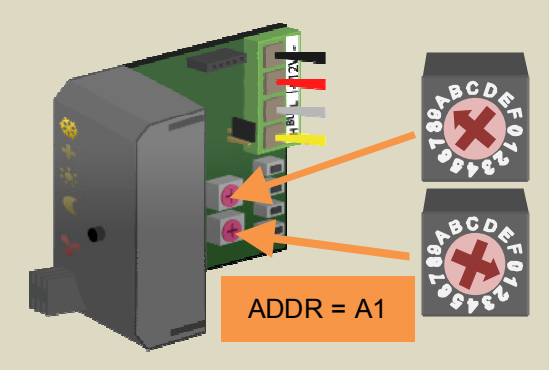

#### *Remarque :*

Mémorisez et placez l'adresse sur "A1" de tous les modules capteurs qui doivent réagir au même poussoir.

3. Sélectionnez la deuxième page avec le petit poussoir central.

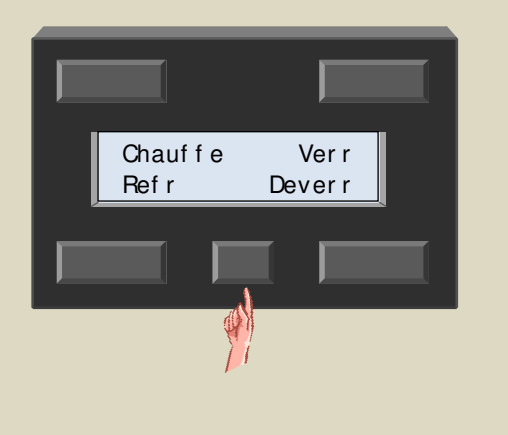

4. Maintenez enfoncé le poussoir "Refr" jusqu'à ce que la LED clignote.

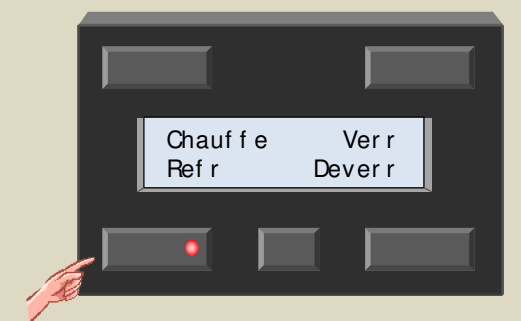

#### *Remarque :*

- 5. Répétez l'étape 4 si vous désirez attribuer la fonction à un autre poussoir.
- 6. Placez le(s) module(s) capteur sur l'adresse d'origine.

### *Verrouillage à distance du poussoir local*

Sélectionnez le mode de verrouillage sur la deuxième page avec le poussoir en haut à droite.

- 1. Mémorisez l'adresse du module capteur pour un réadressage ultérieur.
- 2. Sélectionnez l'adresse "91". Toutes les LED clignotent pour indiquer le mode d'apprentissage des poussoirs.

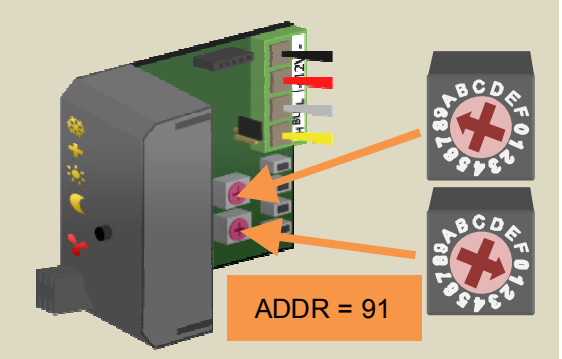

#### *Remarque :*

Mémorisez et placez l'adresse sur "91" de tous les modules capteurs qui doivent réagir au même poussoir.

3. Sélectionnez la deuxième page avec le petit poussoir central.

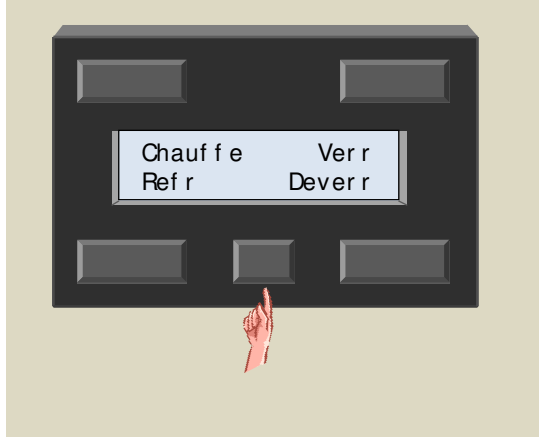

4. Maintenez enfoncé le poussoir "Verr" jusqu'à ce que la LED clignote.

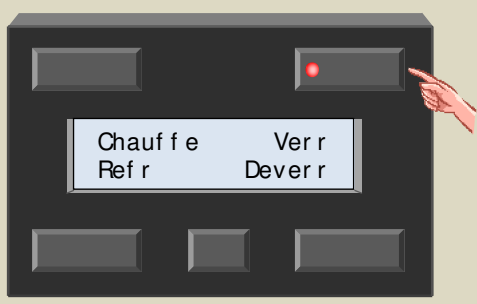

#### *Remarque :*

- 5. Répétez l'étape 4 si vous désirez attribuer la fonction à un autre poussoir.
- 6. Placez le(s) module(s) capteur sur l'adresse d'origine.

### *Déverrouillage à distance du poussoir local*

Sélectionnez le mode de déverrouillage sur la deuxième page avec le poussoir en bas à droite.

- 1. Mémorisez l'adresse du module capteur pour un réadressage ultérieur.
- 2. Sélectionnez l'adresse "81". Les LED des modes confort, de régime de jour, de régime de nuit et refroidissement clignotent pour indiquer le mode d'apprentissage des poussoirs.

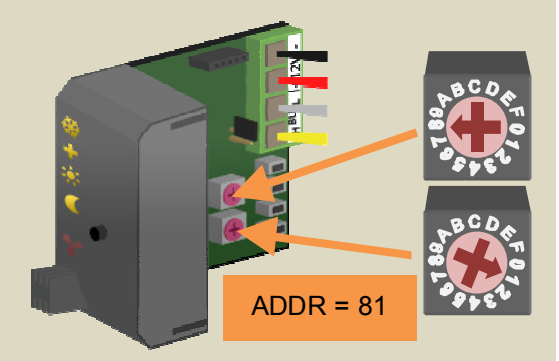

#### *Remarque :*

Mémorisez et placez l'adresse sur "81" de tous les modules capteurs qui doivent réagir au même poussoir.

3. Sélectionnez la deuxième page avec le petit poussoir central.

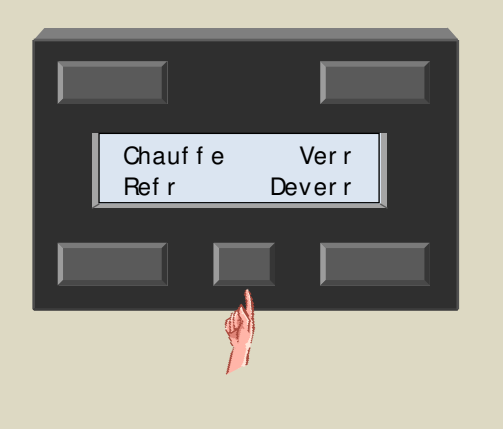

4. Maintenez enfoncé le poussoir "Deverr" jusqu'à ce que la LED clignote.

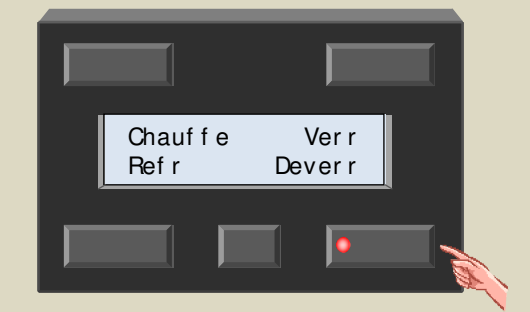

#### *Remarque :*

- 5. Répétez l'étape 4 si vous désirez attribuer la fonction à un autre poussoir.
- 6. Placez le(s) module(s) capteur sur l'adresse d'origine.

Mémorisez l'adresse du module capteur pour un réadressage ultérieur.

Sélectionnez l'adresse de la fonction pour l'effacement des poussoirs.

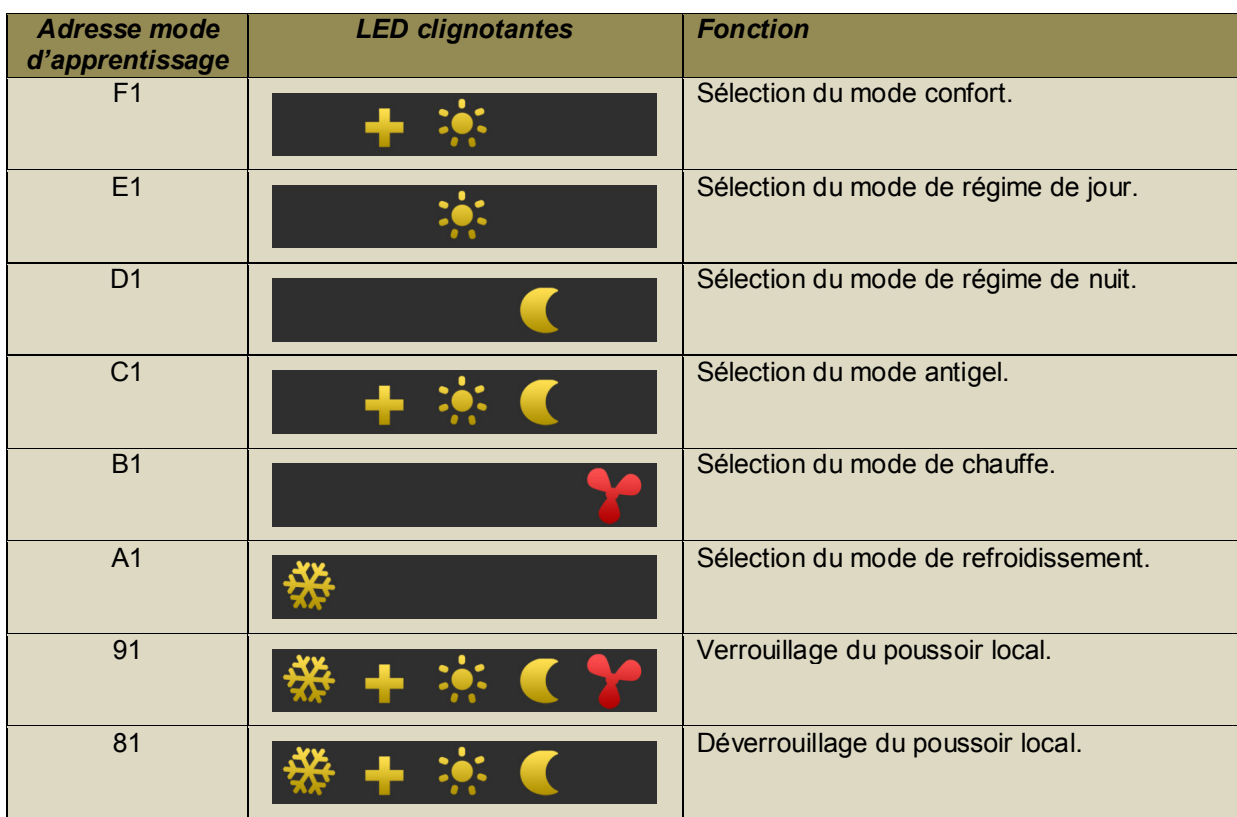

Les LED des poussoirs reliés à la fonction clignotent.

Effacez la fonction d'un poussoir en maintenant enfoncé le poussoir jusqu'à ce que la LED s'éteigne. Ajoutez un poussoir en le maintenant longuement enfoncé jusqu'à ce que la LED clignote. Si vous n'arrivez pas à rajouter un poussoir, le nombre maximal de poussoirs a été atteint.

#### *Effacement de tous les poussoirs pour une fonction spécifique*

Mémorisez l'adresse du module capteur pour un réadressage ultérieur.

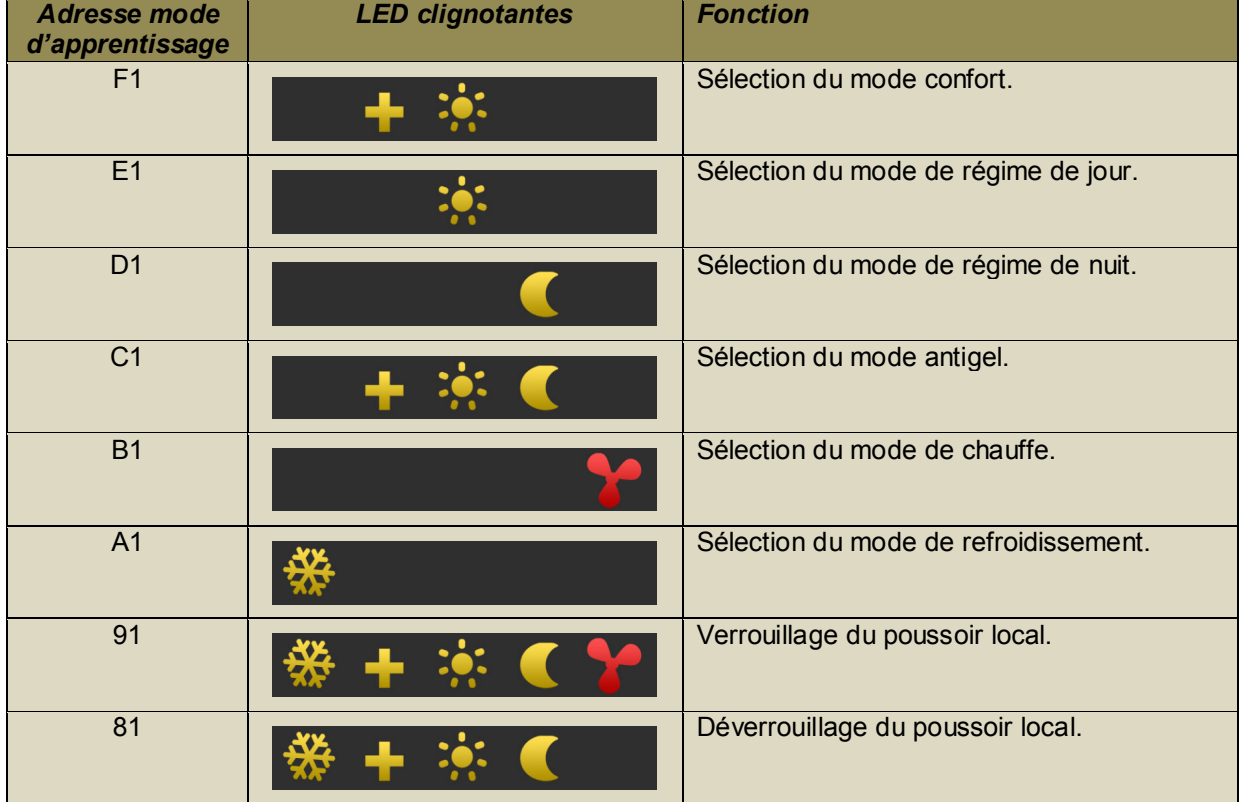

Sélectionnez l'adresse de la fonction pour l'effacement des poussoirs.

Les LED des poussoirs reliés à la fonction clignotent.

Effacez tous les poussoirs reliés à une même fonction en maintenant enfoncé le poussoir jusqu'à ce que les LED sur le module capteur s'éteignent.

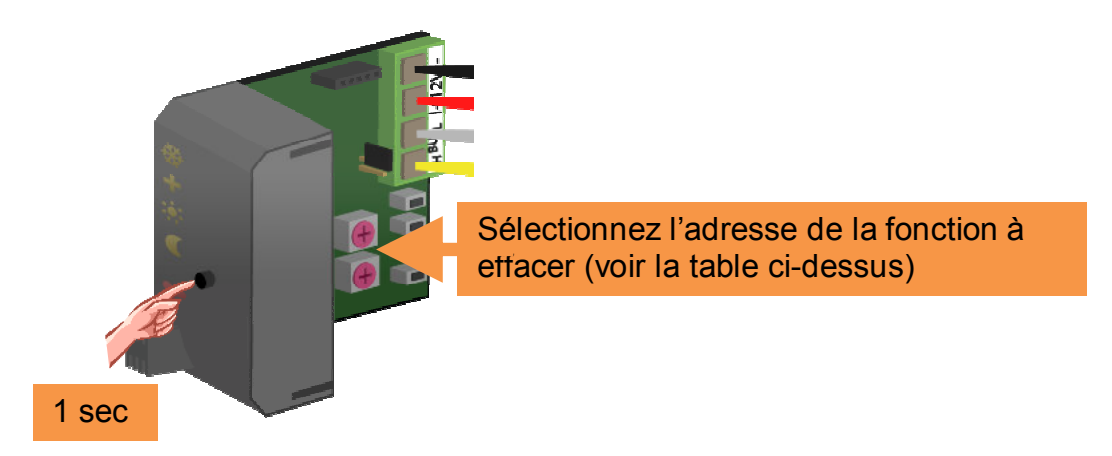

Lors du relâchement du poussoir, les LED des poussoirs s'éteindront tandis que celles sur le module capteur clignoteront.

## *Effacement de tous les poussoirs*

Mémorisez l'adresse du module capteur pour un réadressage ultérieur.

Sélectionnez l'adresse "F1". Les LED des modes confort et de régime de jour clignotent.

Effacez tous les poussoirs en maintenant enfoncé le poussoir MODE sur le module capteur pendant 10 secondes.

Les LED sur le module capteur s'éteindront et recommenceront à clignoter après un délai de 7 secondes pour confirmer l'effacement.

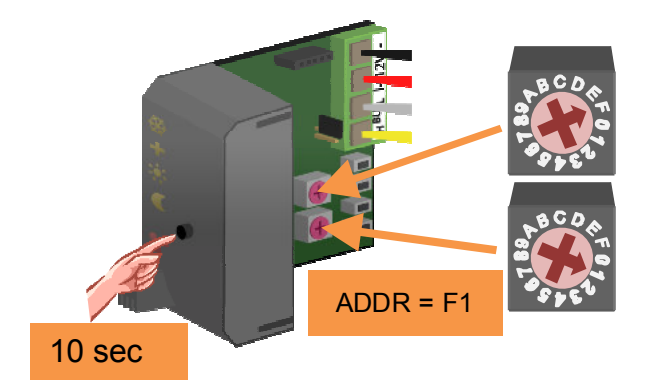

#### **COMMUTATION EN MODE ANTIGEL À L'AIDE DE CONTACTS DE FENÊTRE**

Il est possible d'activer automatiquement le chauffage en mode antigel dès l'ouverture d'une fenêtre munie de contacts de fenêtre.

Les LED sur le capteur de température VMB1TS s'éteignent. Le module de contrôle de température VMB1TC affiche un symbole pour le mode antigel ainsi qu'une clef. Le bouton-poussoir MODE clignote.

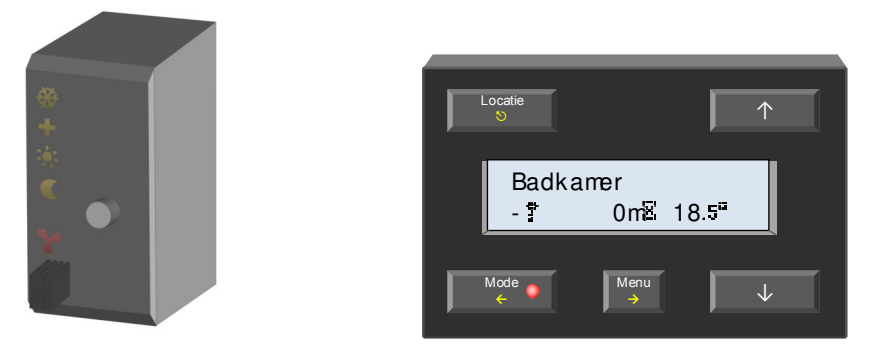

Il n'est pas possible de modifier le mode du chauffage tant que lafenêtre est ouverte.

Le chauffage revient au mode intial dès la fermeture des fenêtres.

Le système permet d'utiliser des contacts de type normalement ouvert ou fermé. Les contacts doivent être connectés à un module bouton-poussoirs VMB8PB ou à un module d'entrée VMB6IN. Il est possible de connecter un maximum de 10 contacts NO et 10 contacts NF au module capteur.

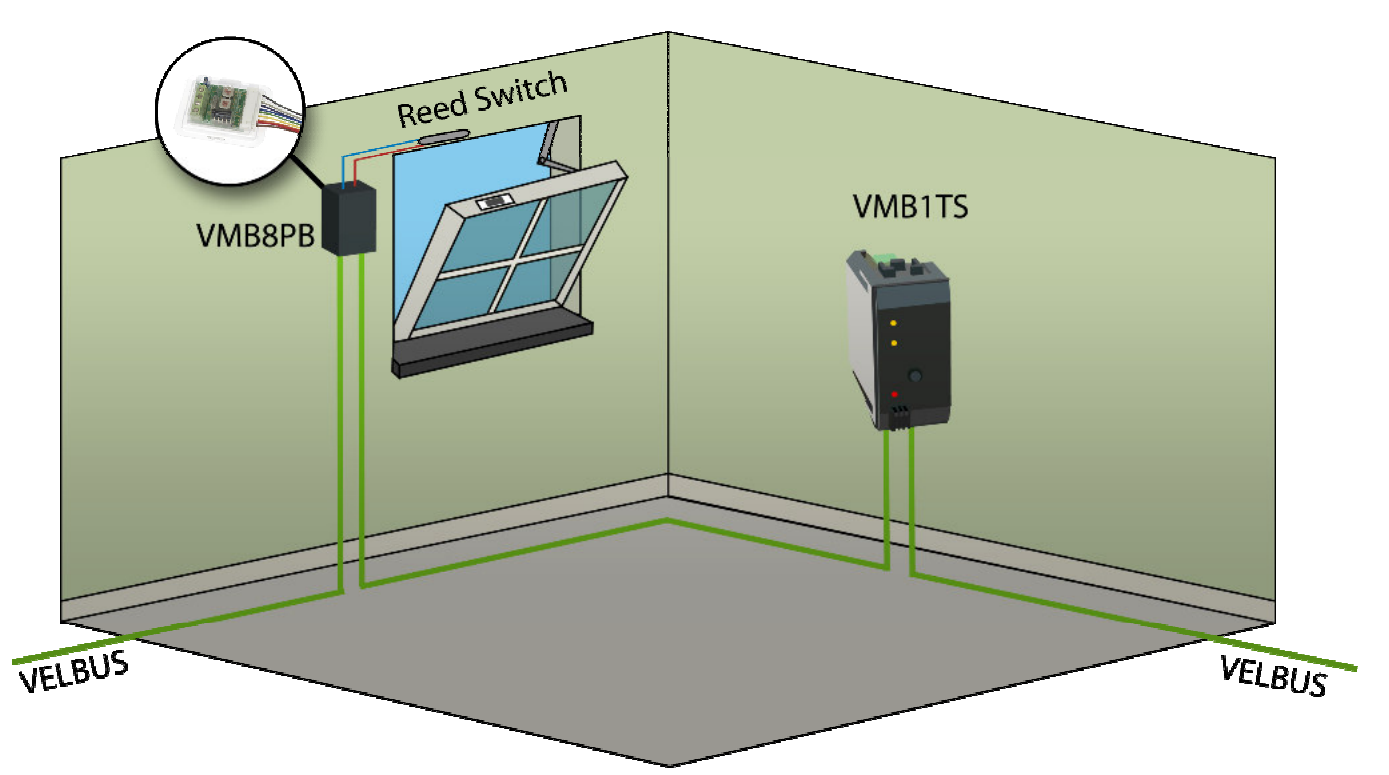

L'attribution des contacts se fait à l'aide du logiciel Velbuslink sur un ordinateur connecté à l'interace Velbus (VMB1USB, VMB1RS ou VMBRSUSB).

Les contacts NF (c.à.d. les contacts fermés lorsque la fenêtre est elle aussi fermée) doivent être connectés à la fonction « Normal closed disable switch » du module capteur.

Les contacts NO (c.à.d. les contacts ouverts lorsque la fenêtre est fermée) doivent être connectés à la fonction « Normal open disable switch » du module capteur.

Remarque :

La fonction n'est disponible que sur un module capteur avec une version 0949 ou plus (voir « Vérification de la version du logiciel ».

#### **THERMOSTAT DIFFÉRENTIEL**

Le thermostat différentiel est composé de deux capteurs. Un canal relais peut être actionné dès que la différence de température entre ces deux capteurs monte au-dessus d'une valeur préprogrammée. Programmez l'adresse d'un es capteur dans le deuxième et connectez le deuxième au canal relais. La

programmation de la valeur de référence se fait sur le premier capteur.

La configuration se fait depuis le module de contrôle de température VMB1TC ou à l'aide du logiciel Velbuslink.

Schéma d'un thermostat différentiel (capteur 2 en mode réchauffement) :

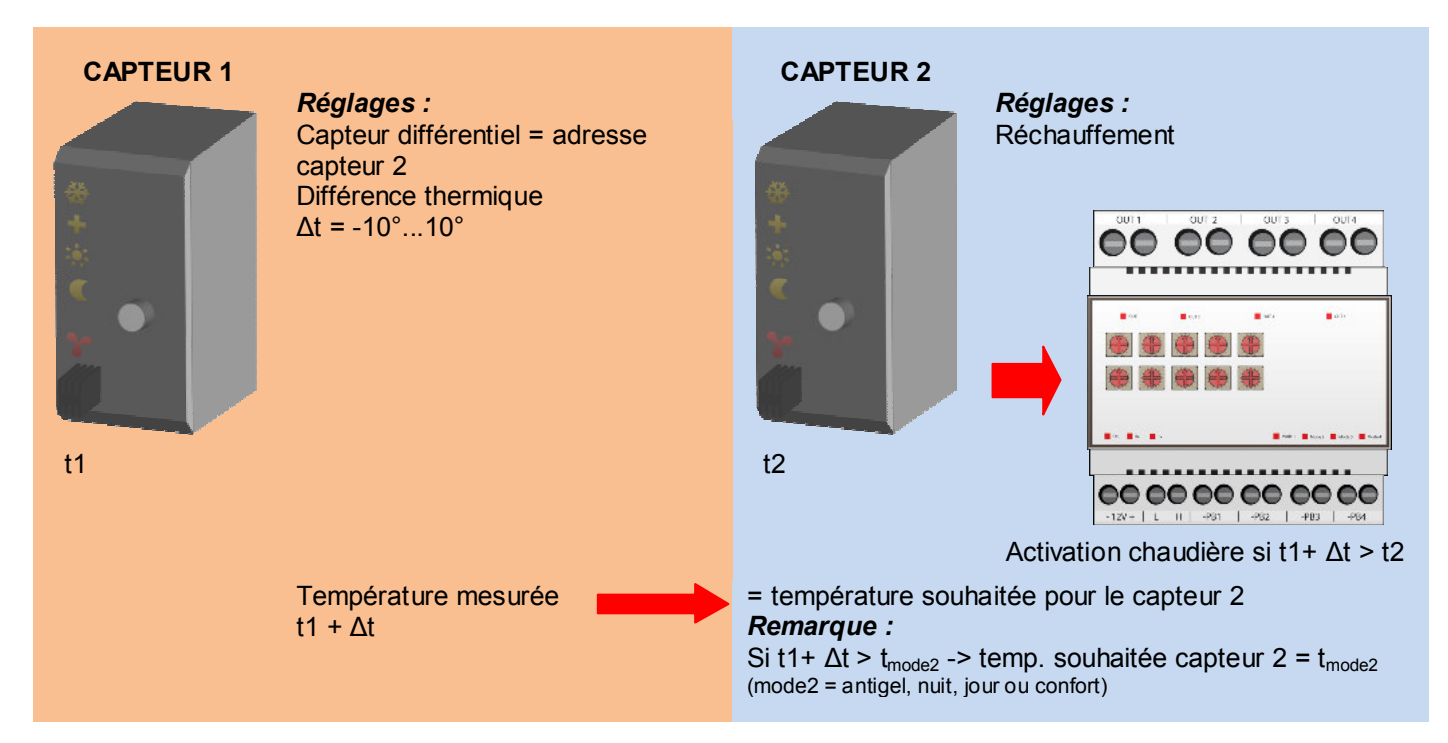

Schéma d'un thermostat différentiel (capteur 2 en mode refroidissement) :

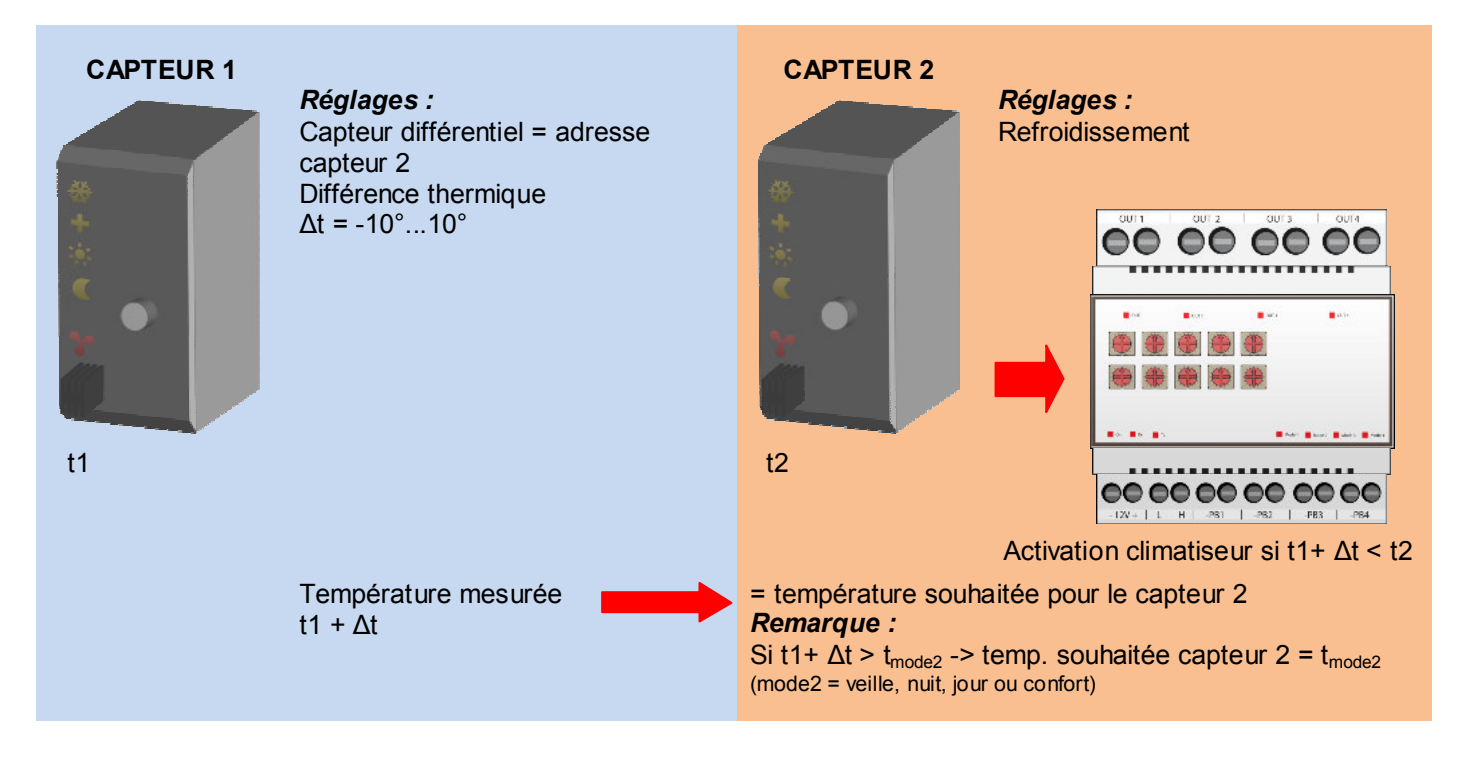

Quelques applications d'un thermostat différentiel :

### *Maintien automatique d'une différence de température du couloir et du bureau de 3°*

Lorsque le capteur dans le bureau est en mode régime de jour/nuit, la température dans le couloir doit rester 3° en-dessous de la température dans le bureau. Exemple : température bureau = 20° -> température couloir = 17°.

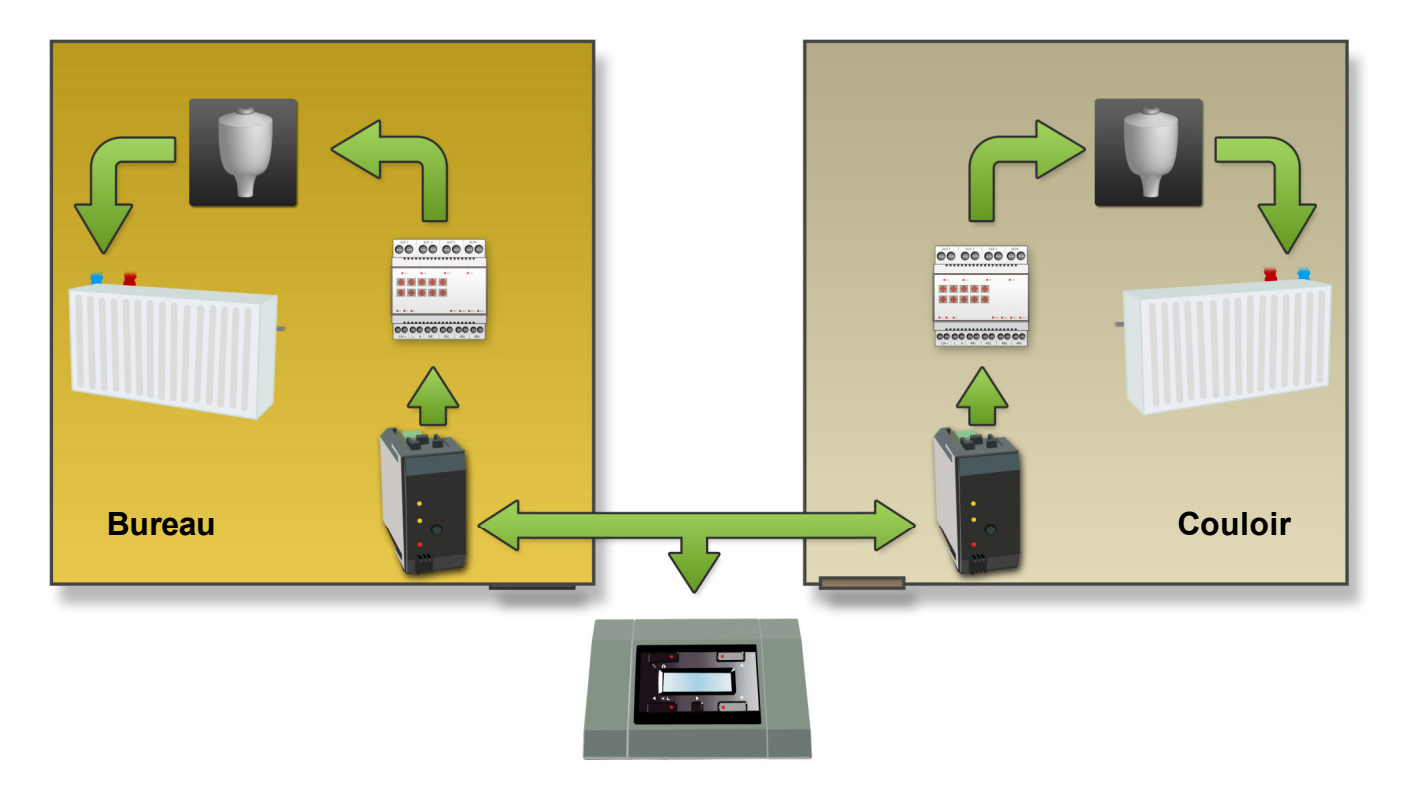

Configuration :

Les capteurs sont facilement configurés à l'aide du logiciel Velbuslink connecté sur un PC par l'interface Velbus® (VMB1USB, VMB1RS ou VMBRSUSB.

Suivez la procédure ci-dessous si vous ne désirez pas utiliser d'ordinateur :

- 1. Connectez la sortie du radiateur dans le bureau au canal relais.<br>2. La valve du radiateur dans le bureau peut être pilotée par le car
- La valve du radiateur dans le bureau peut être pilotée par le canal relais.
- 3. Connectez la sortie du radiateur dans le couloir à un autre canal relais.
- 4. Le deuxième canal relais pilote la valve du radiateur dans le couloir.
- 5. Sélectionnez le capteur du bureau dans le module de contrôle.
- 6. Accédez au menu.
- 7. Faites défiler le menu de réglage du capteur. Accédez au menu de réglage.
- 8. Faites défiler le menu et sélectionnez le sous-menu "Capt. de diff."
- 9. Sélectionnez le capteur du couloir et confirmez votre sélection.
- 10. Faites défiler le menu et sélectionnez le sous-menu "Temp différence".
- 11. Réglez la valeur de différence de température à -3° et confirmez.
- 12. Quittez le menu.

#### *Remarque :*

- Activez le mode réchauffement sur les deux capteurs (le cristal de glace ne pas s'allumer).
- La température du couloir ne peut pas dépasser la valeur préprogrammée du mode sélectionnée (antigel, nuit, jour ou confort).

#### *Refroidissement passif d'une chambre à coucher*

La chambre à coucher est alimentée en air provenant d'une pièce plus fraîche.

Montez un capteur dans chacune des pièces, activez le mode refroidissement sur le capteur installé dans la chambre à coucher et connectez la sortie de refroidissement à un canal relais pilotant le ventilateur. Le ventilateur est activé dès que la différence de température entre les pièces est de 3°.

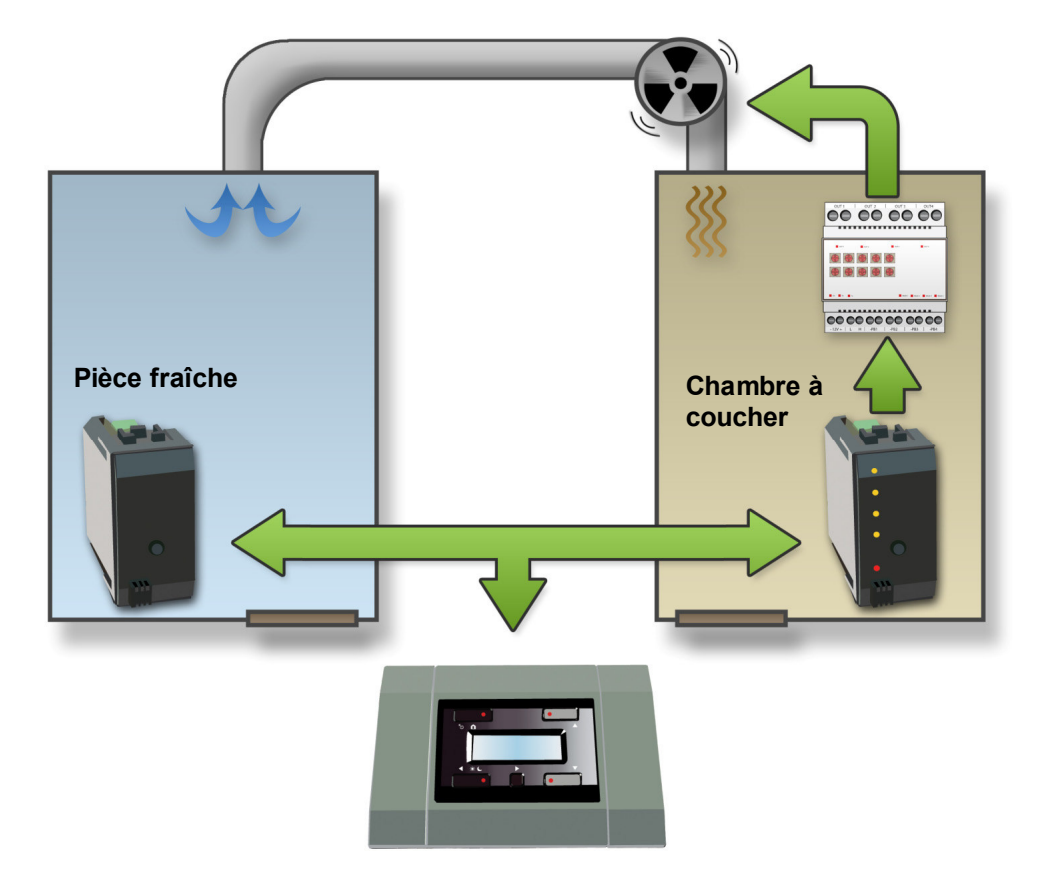

Configuration :

Les capteurs sont facilement configurés à l'aide du logiciel Velbuslink connecté sur un PC par l'interface Velbus<sup>®</sup> (VMB1USB, VMB1RS ou VMBRSUSB.

Suivez la procédure ci-dessous si vous ne désirez pas utiliser d'ordinateur :

- 1. Connectez la sortie de refroidissement du capteur de la chambre à coucher au canal relais.
- 2. Utilisez ce canal relais pour piloter le ventilateur.
- 3. Sélectionnez le capteur de la pièce la plus fraîche dans le module de contrôle.
- 4. Accédez au menu.
- 5. Faites défiler le menu de réglage du capteur. Accédez au menu de réglage.
- 6. Faites défiler le menu et sélectionnez le sous-menu "Capt. de diff."
- 7. Sélectionnez le capteur de la chambre à coucher et confirmez votre sélection.
- 8. Faites défiler le menu et sélectionnez le sous-menu "Temp différence".
- 9. Réglez la valeur de différence de température à -3° et confirmez.
- 10. Quittez le menu.
- 11. Sélectionnez le capteur de la chambre à coucher dans le module de contrôle.
- 12. Accédez au menu.
- 13. Faites défiler le menu de réglage du capteur. Accédez au menu de réglage.
- 14. Sélectionnez le mode refroidissement et confirmez votre sélection.
- 15. Quittez le menu.

#### *Remarque :*

Le ventilateur est automatiquement désactivé dès que la température de la chambre à coucher atteint la température préprogrammée du mode sélectionné (antigel, nuit, jour ou confort).

### **VÉRIFICATION DE LA VERSION DU LOGICIEL**

Il est possible d'afficher la version du logiciel à l'aide du logiciel Velbuslink.

Téléchargez la dernière version du logiciel sur http://www.velbus.eu. Raccordez l'interface Velbus® à l'ordinateur, effectuez la mise à jour et suivez les instructions à l'écran.

#### *Remarque :*

Le processus de mise à jour d'un module ne peut en aucun cas être interrompu au risque d'endommager irrévocablement le module. Le cas échéant, contactez le fabricant.

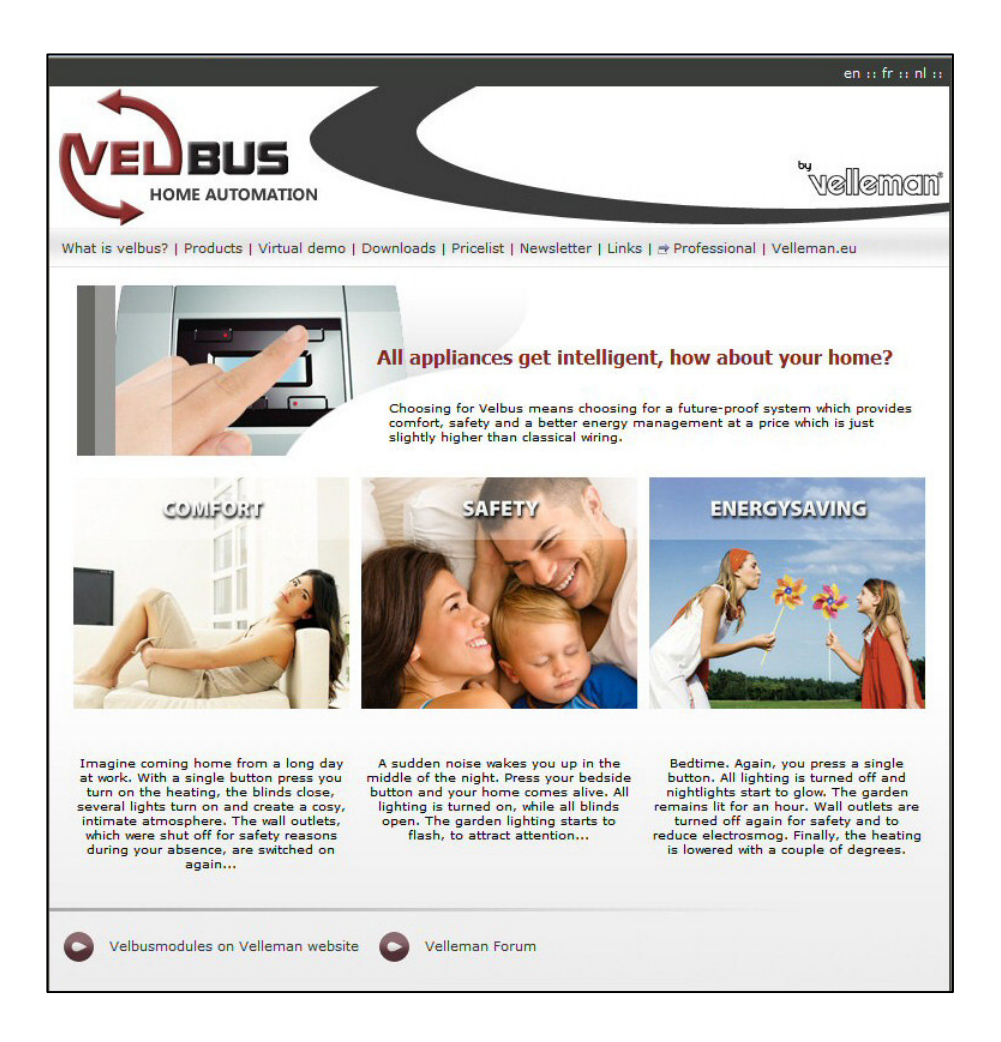

#### **Visitez notre site www.velbus.be pour plus d'information.**

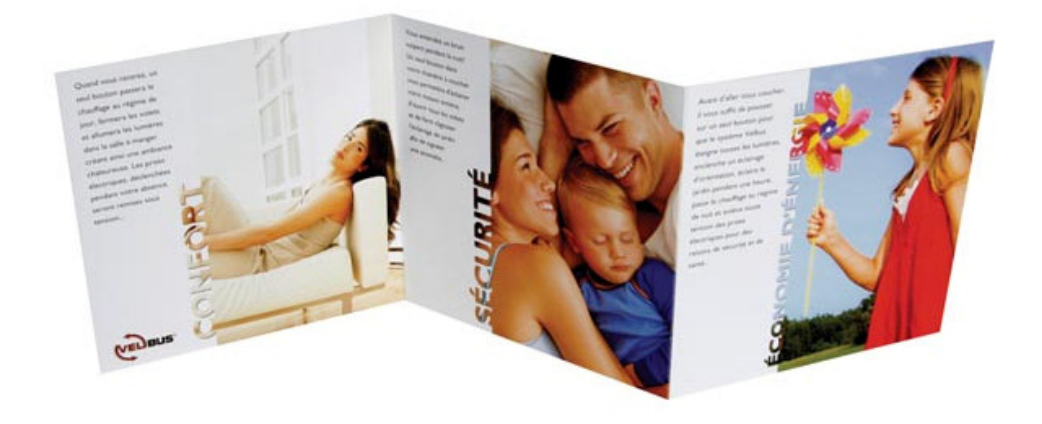